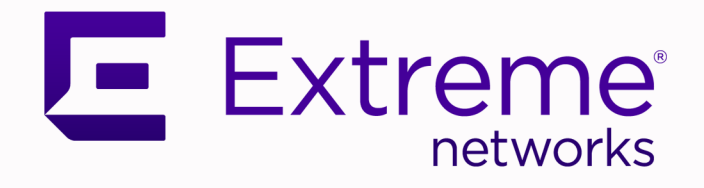

## Switch Engine Release Notes

## Software Version 32.4

9037721-00 Rev AA April 2023

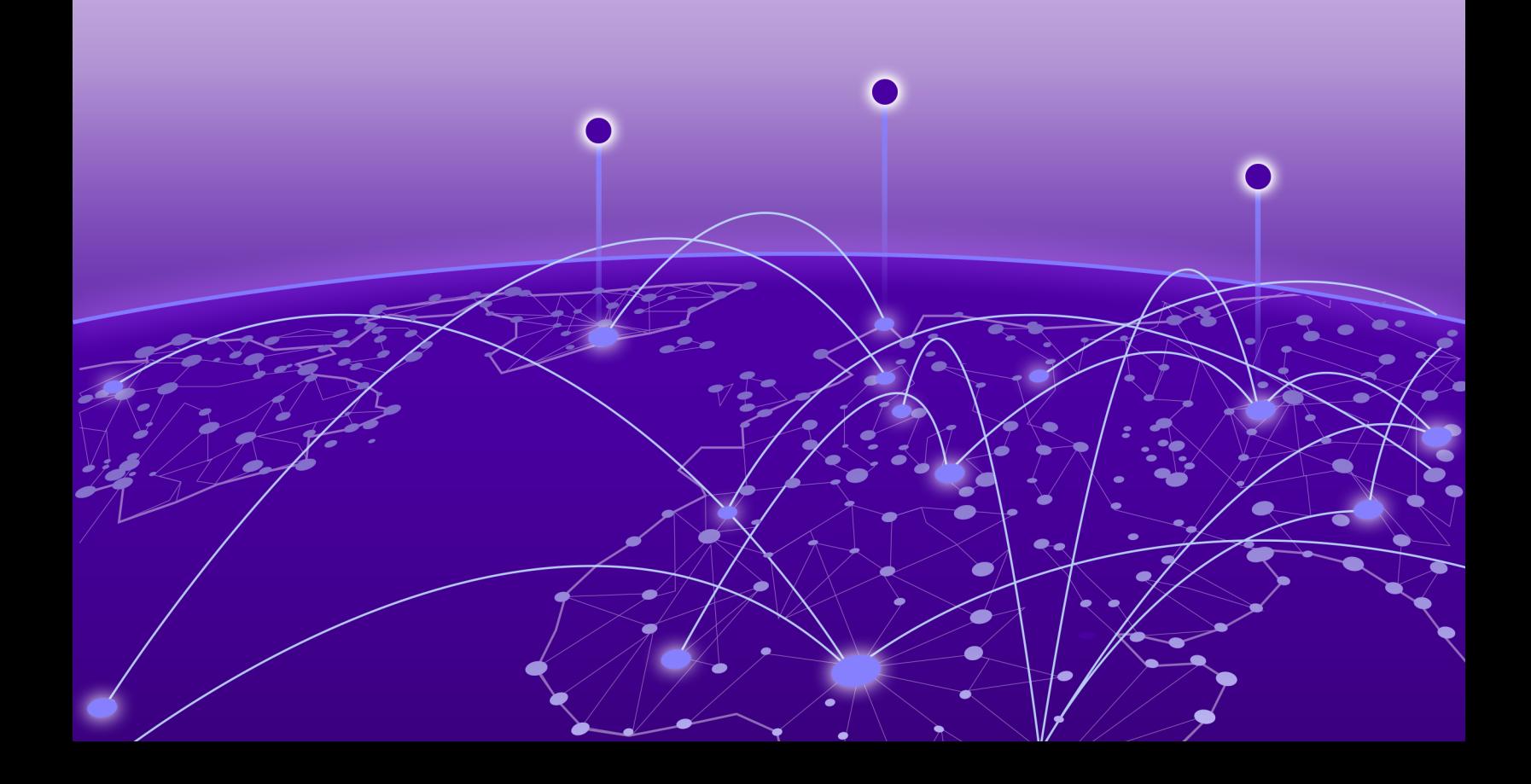

Copyright © 2023 All rights reserved.

#### Legal Notice

Extreme Networks, Inc. reserves the right to make changes in specifications and other information contained in this document and its website without prior notice. The reader should in all cases consult representatives of Extreme Networks to determine whether any such changes have been made.

The hardware, firmware, software or any specifications described or referred to in this document are subject to change without notice.

#### **Trademarks**

Extreme Networks and the Extreme Networks logo are trademarks or registered trademarks of Extreme Networks, Inc. in the United States and/or other countries.

All other names (including any product names) mentioned in this document are the property of their respective owners and may be trademarks or registered trademarks of their respective companies/owners.

For additional information on Extreme Networks trademarks, see: [www.extremenetworks.com/](http://www.extremenetworks.com/company/legal/trademarks) [company/legal/trademarks](http://www.extremenetworks.com/company/legal/trademarks)

#### Open Source Declarations

Some software files have been licensed under certain open source or third-party licenses. End-user license agreements and open source declarations can be found at: [https://](https://www.extremenetworks.com/support/policies/open-source-declaration/) [www.extremenetworks.com/support/policies/open-source-declaration/](https://www.extremenetworks.com/support/policies/open-source-declaration/)

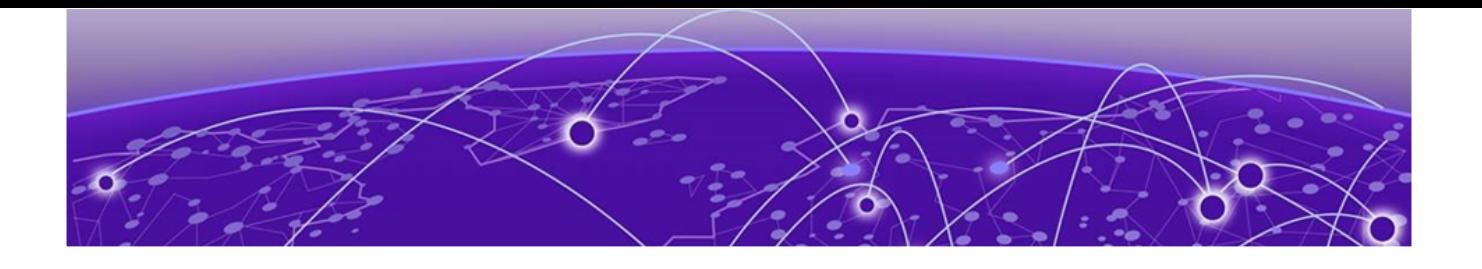

# **Table of Contents**

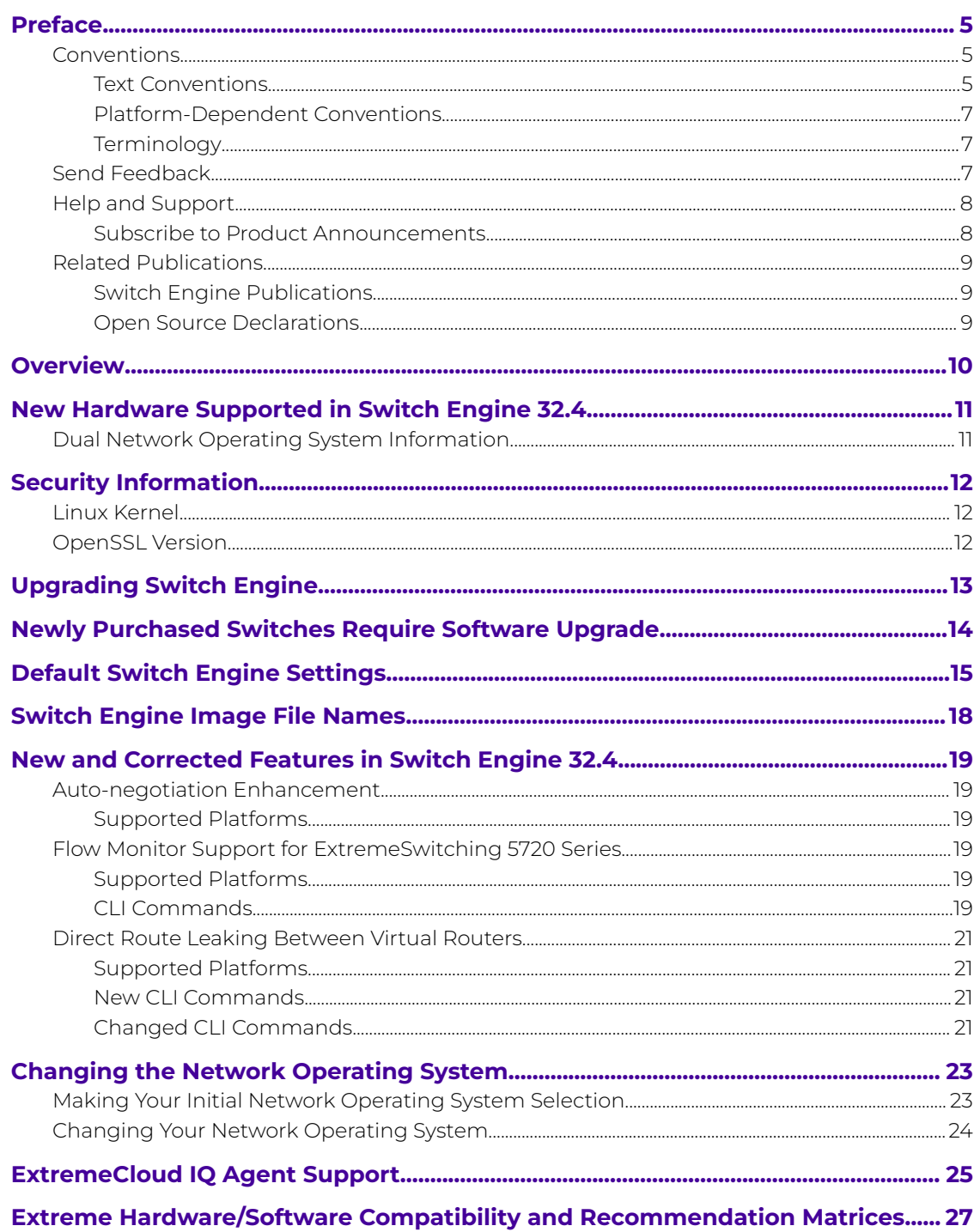

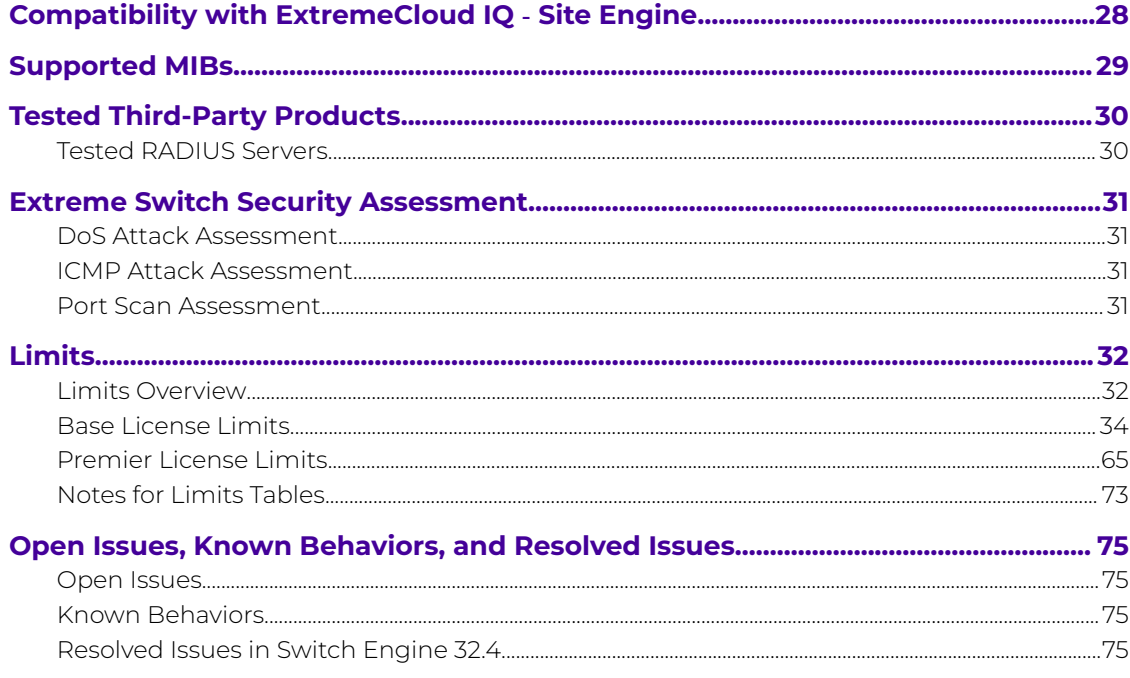

<span id="page-4-0"></span>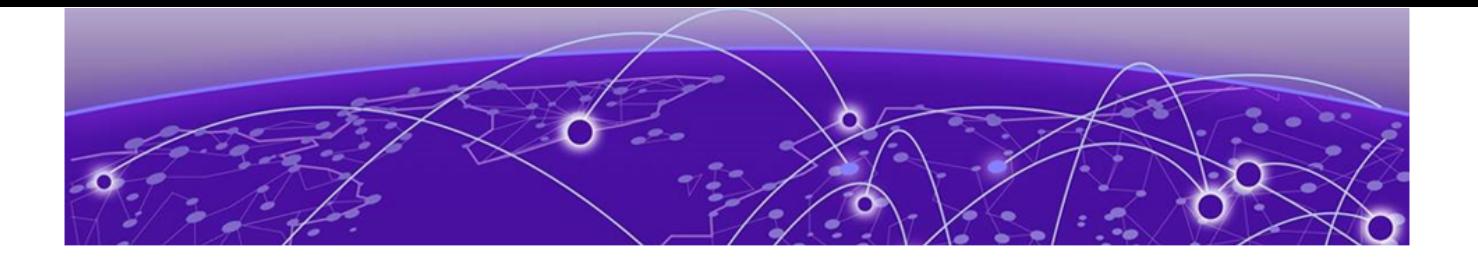

## **Preface**

Read the following topics to learn about:

- The meanings of text formats used in this document.
- Where you can find additional information and help.
- How to reach us with questions and comments.

### Conventions

To help you better understand the information presented in this guide, the following topics describe the formatting conventions used for notes, text, and other elements.

### Text Conventions

Unless otherwise noted, information in this document applies to all supported environments for the products in question. Exceptions, like command keywords associated with a specific software version, are identified in the text.

When a feature, function, or operation pertains to a specific hardware product, the product name is used. When features, functions, and operations are the same across an entire product family, such as ExtremeSwitching switches or SLX routers, the product is referred to as the switch or the router.

#### **Table 1: Notes and warnings**

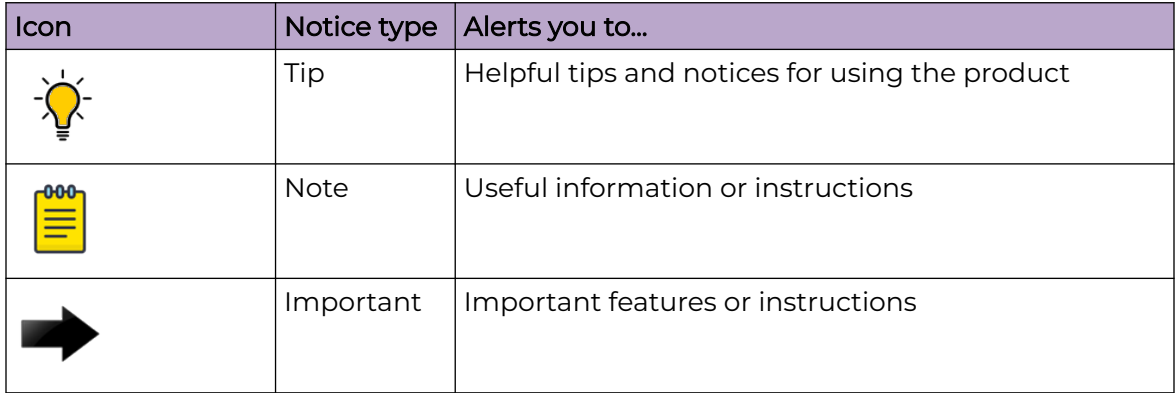

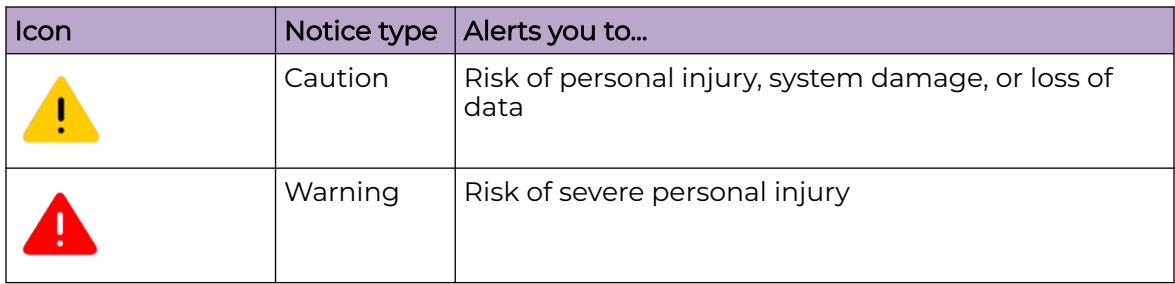

### **Table 1: Notes and warnings (continued)**

#### **Table 2: Text**

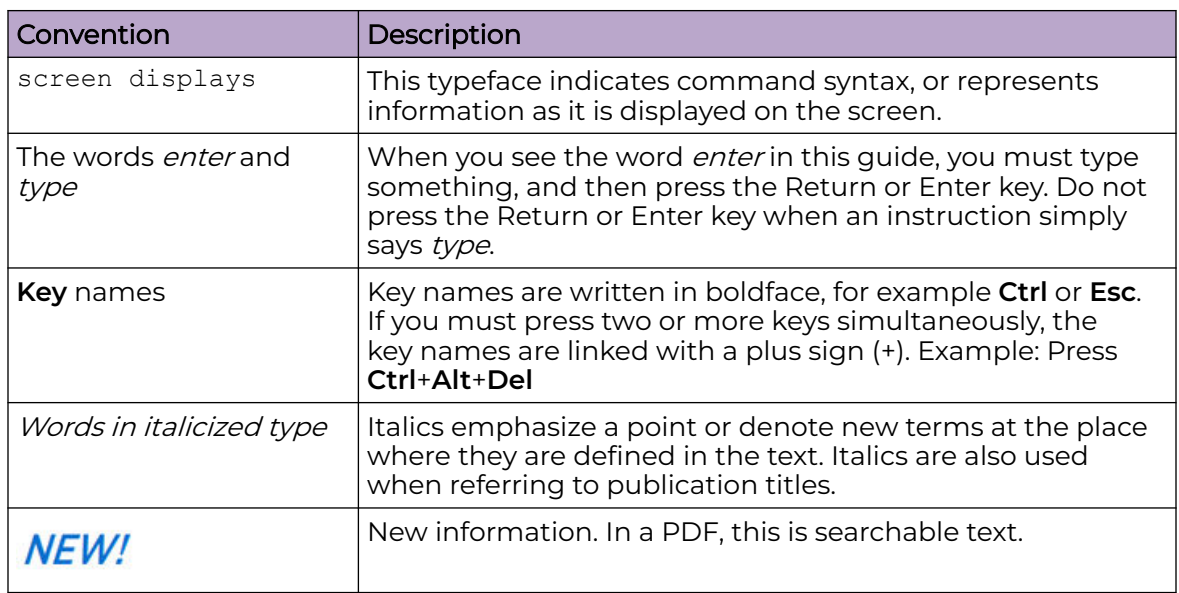

### **Table 3: Command syntax**

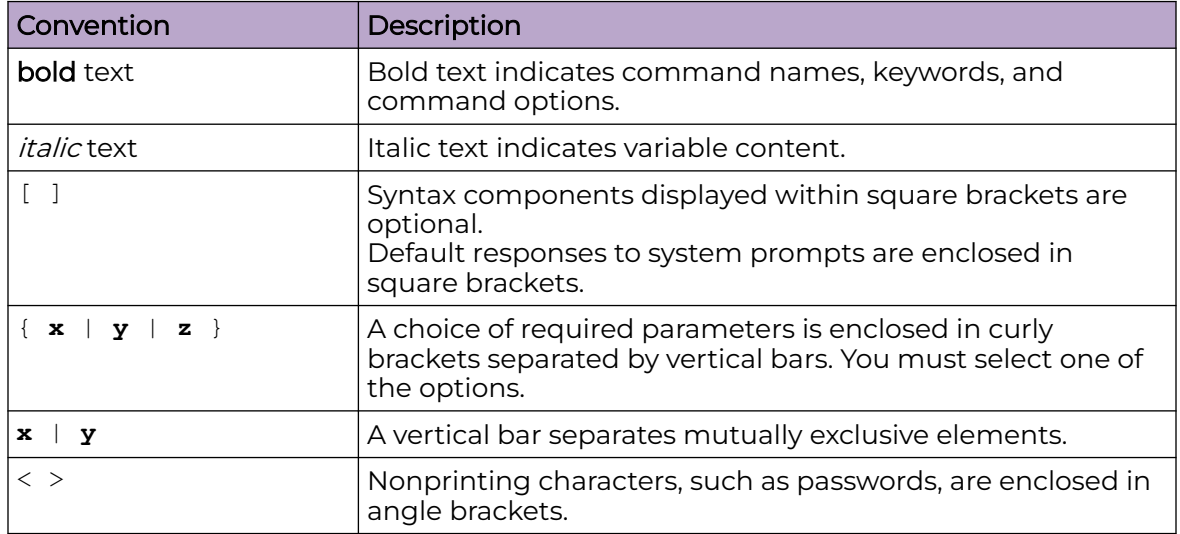

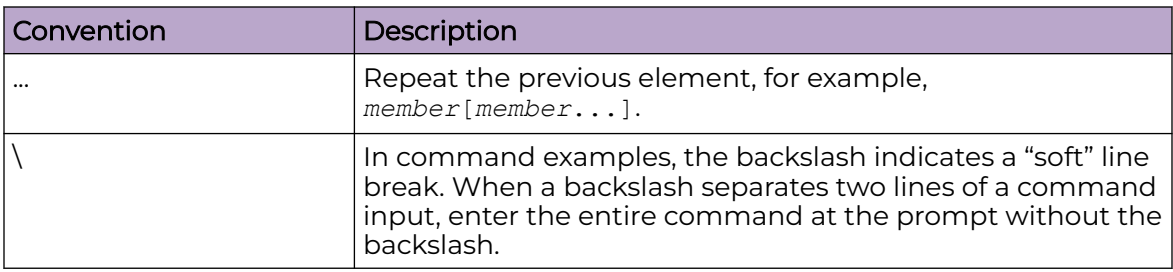

#### <span id="page-6-0"></span>**Table 3: Command syntax (continued)**

### Platform-Dependent Conventions

Unless otherwise noted, all information applies to all platforms supported by Switch Engine software, which are the following:

- ExtremeSwitching® switches
- SummitStack™

When a feature or feature implementation applies to specific platforms, the specific platform is noted in the heading for the section describing that implementation in the Switch Engine command documentation (see the Extreme Documentation page at [www.extremenetworks.com/documentation/](http://www.extremenetworks.com/documentation/)). In many cases, although the command is available on all platforms, each platform uses specific keywords. These keywords specific to each platform are shown in the Syntax Description and discussed in the Usage Guidelines sections.

### **Terminology**

When features, functionality, or operation is specific to a device family, such as ExtremeSwitching, the family name is used. Explanations about features and operations that are the same across all product families simply refer to the product as the *device*.

## Send Feedback

The Information Development team at Extreme Networks has made every effort to ensure that this document is accurate, complete, and easy to use. We strive to improve our documentation to help you in your work, so we want to hear from you. We welcome all feedback, but we especially want to know about:

- Content errors, or confusing or conflicting information.
- Improvements that would help you find relevant information.
- Broken links or usability issues.

To send feedback, do either of the following:

- Access the feedback form at [https://www.extremenetworks.com/documentation](https://www.extremenetworks.com/documentation-feedback/)[feedback/.](https://www.extremenetworks.com/documentation-feedback/)
- Email us at [documentation@extremenetworks.com.](mailto:documentation@extremenetworks.com)

Provide the publication title, part number, and as much detail as possible, including the topic heading and page number if applicable, as well as your suggestions for improvement.

## <span id="page-7-0"></span>Help and Support

If you require assistance, contact Extreme Networks using one of the following methods:

#### [Extreme Portal](https://extremeportal.force.com/ExtrSupportHome)

Search the GTAC (Global Technical Assistance Center) knowledge base; manage support cases and service contracts; download software; and obtain product licensing, training, and certifications.

#### [The Hub](https://community.extremenetworks.com/)

A forum for Extreme Networks customers to connect with one another, answer questions, and share ideas and feedback. This community is monitored by Extreme Networks employees, but is not intended to replace specific guidance from GTAC.

#### [Call GTAC](http://www.extremenetworks.com/support/contact)

For immediate support: (800) 998 2408 (toll-free in U.S. and Canada) or 1 (408) 579 2826. For the support phone number in your country, visit: [www.extremenetworks.com/support/contact](http://www.extremenetworks.com/support/contact)

Before contacting Extreme Networks for technical support, have the following information ready:

- Your Extreme Networks service contract number, or serial numbers for all involved Extreme Networks products
- A description of the failure
- A description of any actions already taken to resolve the problem
- A description of your network environment (such as layout, cable type, other relevant environmental information)
- Network load at the time of trouble (if known)
- The device history (for example, if you have returned the device before, or if this is a recurring problem)
- Any related RMA (Return Material Authorization) numbers

### Subscribe to Product Announcements

You can subscribe to email notifications for product and software release announcements, Field Notices, and Vulnerability Notices.

- 1. Go to [The Hub](https://community.extremenetworks.com/).
- 2. In the list of categories, expand the **Product Announcements** list.
- 3. Select a product for which you would like to receive notifications.
- 4. Select **Subscribe**.
- 5. To select additional products, return to the **Product Announcements** list and repeat steps 3 and 4.

You can modify your product selections or unsubscribe at any time.

## <span id="page-8-0"></span>Related Publications

### Switch Engine Publications

- [Switch Engine 32.4 Command Reference Guide](http://documentation.extremenetworks.com/switchengine_commands_32.4/)
- [Switch Engine 32.4 Feature License Requirements](http://documentation.extremenetworks.com/switchengine_flr_32.4/)
- [Switch Engine 32.4 User Guide](http://documentation.extremenetworks.com/switchengine_32.4/)
- [Switch Engine 32.4 Release Notes](http://documentation.extremenetworks.com/release_notes/SwitchEngine/32.4/)
- [Extreme Hardware/Software Compatibility and Recommendation Matrices](http://www.extremenetworks.com/extreme-hardwaresoftware-compatibility-recommendation-matrices/)
- [Extreme Optics Compatibility](https://optics.extremenetworks.com/EXOS/)
- [Switch Configuration with Chalet for ExtremeXOS 21.x and Later](http://documentation.extremenetworks.com/chalet/)

### Open Source Declarations

Some software files have been licensed under certain open source licenses. More information is available at: [www.extremenetworks.com/support/policies/open-source](https://www.extremenetworks.com/support/policies/open-source-declaration/)[declaration/.](https://www.extremenetworks.com/support/policies/open-source-declaration/)

<span id="page-9-0"></span>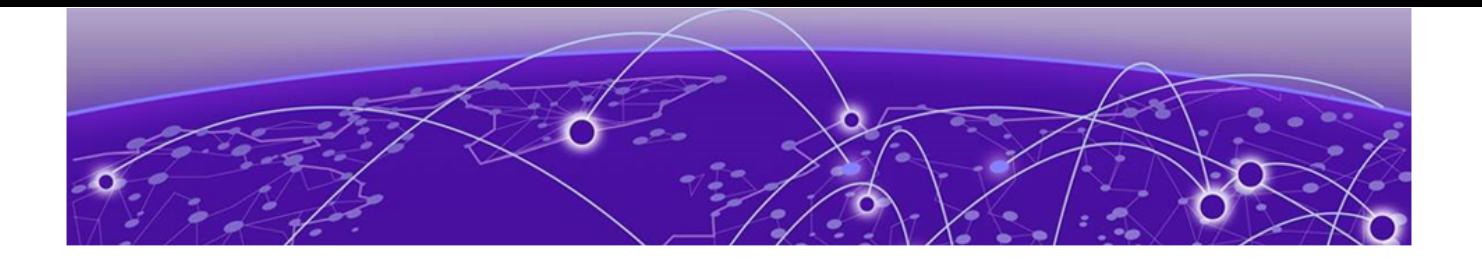

# **Overview**

These release notes document Switch Engine 32.4, which adds features and resolves software deficiencies.

<span id="page-10-0"></span>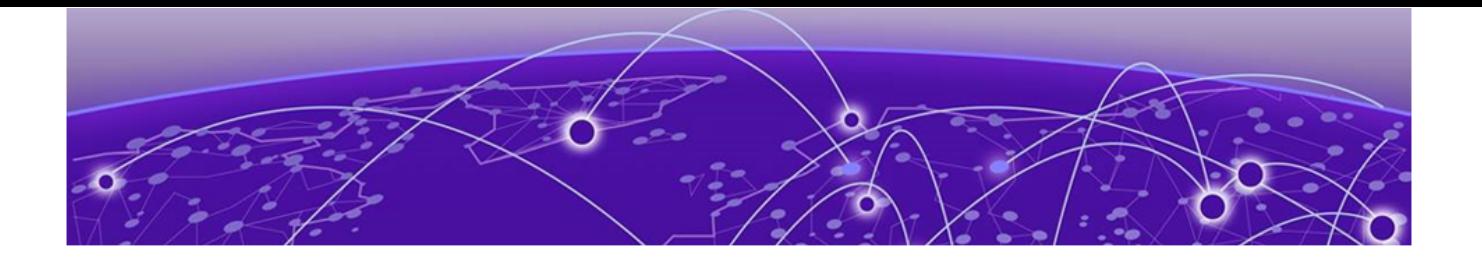

# **New Hardware Supported in Switch Engine 32.4**

The following new hardware is supported in Switch Engine 32.4.

#### **Table 4: ExtremeSwitching 7520 Series Switches**

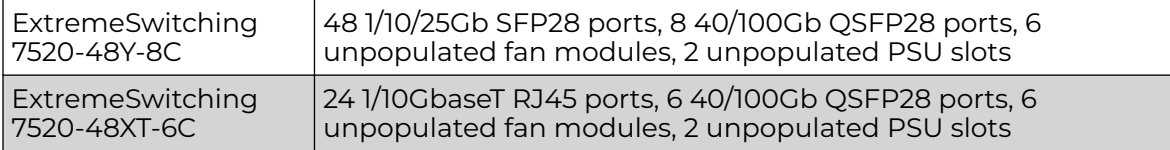

#### **Table 5: ExtremeSwitching 7720 Series Switches**

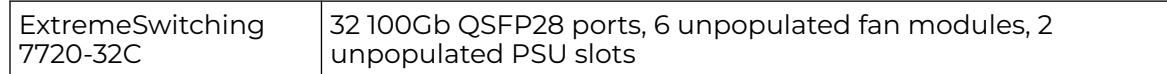

## Dual Network Operating System Information

All Universal Hardware switches can run two different network operating systems: Switch Engine (default) or Fabric Engine. When you power up the switch for the first time, you must select an operating system.

For more information about selecting a network operating system, or changing it after initial selection, see [Changing the Network Operating System](#page-22-0) on page 23.

<span id="page-11-0"></span>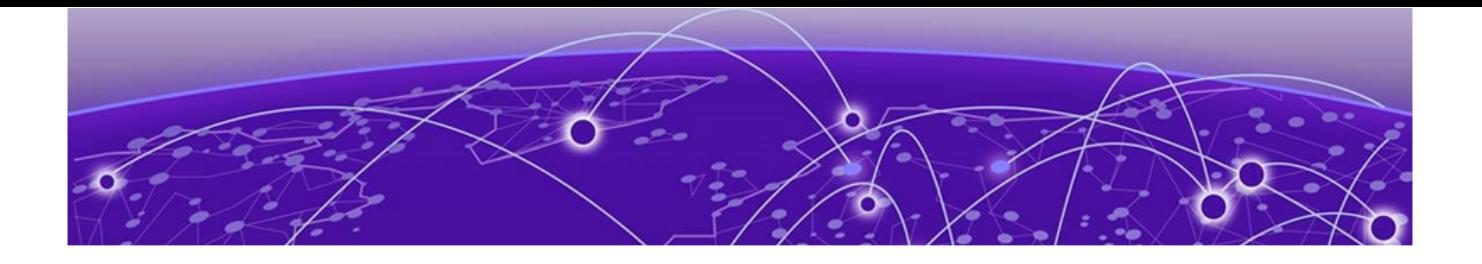

# **Security Information**

Linux Kernel on page 12 OpenSSL Version on page 12

The following section covers important security information for Switch Engine 32.4.

## Linux Kernel

Switch Engine 32.4 uses Linux Kernel 5.4.

## OpenSSL Version

Switch Engine 32.4 uses FIPS openssl-fips-2.0.16.

<span id="page-12-0"></span>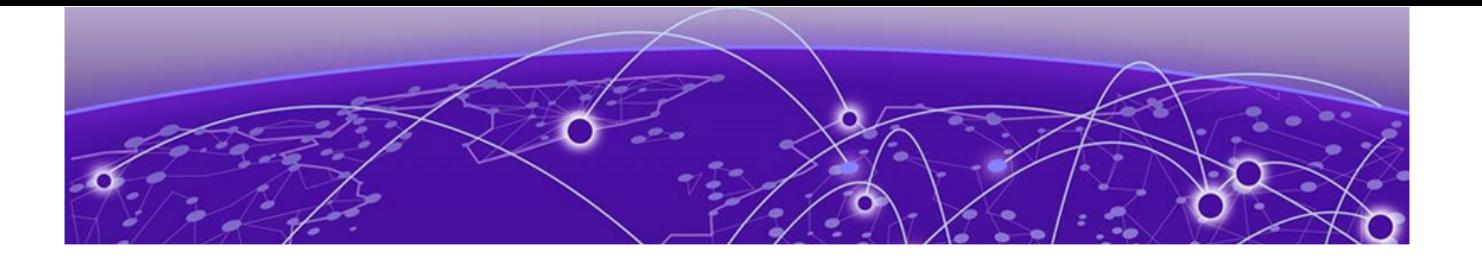

# **Upgrading Switch Engine**

For instructions about upgrading Switch Engine software, see Software Upgrade and Boot Options in [Switch Engine 32.4 User Guide](http://documentation.extremenetworks.com/switchengine_32.4/).

A Switch Engine core image (.xos file) must be downloaded and installed on the alternate (non-active) partition. If you try to download to an active partition, the system displays the following error message: Error: Image can only be installed to the non-active partition.. A Switch Engine modular software package (.xmod file) can still be downloaded and installed on either the active or alternate partition.

#### Note

-000

New ExtremeSwitching 5420 and 5520 PoE switches with a Giga device MCU part (switch default ships with supported Switch Engine versions from the factory) will prevent the switch downgrade to older EXOS versions and prevent operating system switchover to unsupported VOSS versions.

The following error message is displayed during the downgrades to older versions:

```
Error: Failed to download image - summit_arm-31.6.1.3.xos does not 
include compatible PoE microcontroller support. See the User Guide for 
information on installing a newer software release. See the 
Hardware/Software Compatibility and Recommendation Matrices to verify the 
supported releases.
```
The switch can be identified for the inclusion of the Giga device MCU by checking the PoE firmware revision (5.0 or later) by entering the show inline-

power stats command (line four):

```
# show inline-power stats
Inline-Power Slot Statistics
Firmware status : Operational
Firmware revision : 5.0.0b4
Total ports powered : 3
Total ports awaiting power : 20<br>Total ports faulted : 0
Total ports faulted
Total ports disabled : 1
```
<span id="page-13-0"></span>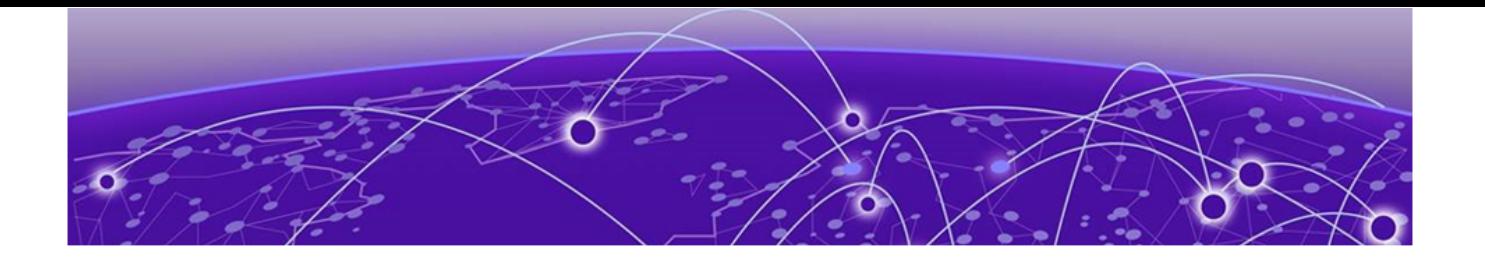

# **Newly Purchased Switches Require Software Upgrade**

Newly delivered switches typically have pre-GA (general availability) Switch Engine software installed. You should promptly upgrade the Switch Engine software to the latest version available by visiting the [Extreme Portal](https://extremeportal.force.com/ExtrSupportHome).

For information about upgrading the Switch Engine software, see the Switch Engine Upgrade Process topic in the Software Upgrade and Boot Options chapter of the [Switch Engine 32.4 User Guide](http://documentation.extremenetworks.com/switchengine_32.4/).

<span id="page-14-0"></span>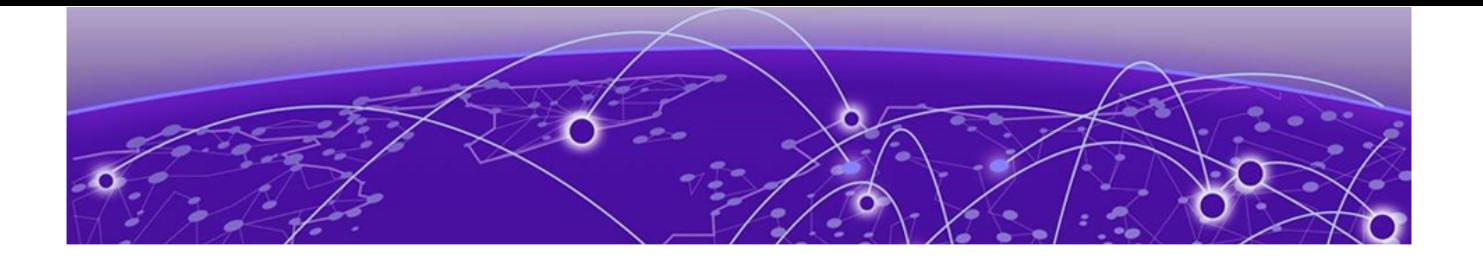

# **Default Switch Engine Settings**

The following table shows the default settings for Switch Engine starting with version 31.6, and shows any changes that have been made to these settings and in what version these changes were made.

#### **Table 6: Default Switch Engine Settings**

| Feature                                                     | 31.6 and later                                                                          | 32.4 |
|-------------------------------------------------------------|-----------------------------------------------------------------------------------------|------|
| 1G behavior in 10G ports (5420<br>and 5520 series switches) | Autoneg OFF for port when IG<br>optic is inserted in a 10G port                         |      |
| <b>Account Lockout</b>                                      | After 3 consecutive login<br>failures, account is locked for 5<br>minutes. <sup>a</sup> |      |
| Auto-Discovery for Universal<br>Hardware                    | Enabled.                                                                                |      |
| <b>AVB</b>                                                  | Disabled.                                                                               |      |
| <b>BFD Strict Session Protection</b>                        | Disabled.                                                                               |      |
| <b>BGP</b>                                                  | Disabled.                                                                               |      |
| Bluetooth                                                   | Enabled.                                                                                |      |
| <b>BOOTP Relay</b>                                          | Disabled.                                                                               |      |
| <b>CDP</b>                                                  | Enabled.                                                                                |      |
| Configuration auto save                                     | Disabled.                                                                               |      |
| Clear-flow                                                  | Disabled.                                                                               |      |
| Diagnostics                                                 | Admin level privileges required<br>to show diagnostics. a                               |      |
| <b>DHCP</b>                                                 | Disabled.                                                                               |      |
| DNS Cache Resolver and<br>Analytics                         | Disabled.                                                                               |      |
| <b>IPFIX</b>                                                | Disabled.                                                                               |      |
| <b>IP NAT</b>                                               | Disabled.                                                                               |      |
| <b>EAPS</b>                                                 | Disabled.                                                                               |      |
| <b>EDP</b>                                                  | Enabled on management port.                                                             |      |
| <b>ELRP</b>                                                 | Disabled.                                                                               |      |

<sup>&</sup>lt;sup>a</sup> If you choose enhanced security mode when initially setting up the switch or after running unconfigure switch all.

| Feature                                  | 31.6 and later                                                                                 | 32.4 |
|------------------------------------------|------------------------------------------------------------------------------------------------|------|
| <b>ESRP</b>                              | Disabled.                                                                                      |      |
| <b>Extended Edge Switching</b><br>(VPEX) | Disabled.                                                                                      |      |
| ExtremeCloud IQ                          | Enabled                                                                                        |      |
| <b>FEC</b>                               | Enabled on Native 25Gb ports.                                                                  |      |
| <b>Identity Management</b>               | Disabled.                                                                                      |      |
| <b>IGMP</b>                              | Enabled, set to IGMPv2<br>compatibility mode.                                                  |      |
| <b>IGMP Snooping</b>                     | Enabled.                                                                                       |      |
| Image Integrity Check                    | Disabled.                                                                                      |      |
| IP Route Compression                     | Enabled.                                                                                       |      |
| <b>ISIS</b>                              | Disabled.                                                                                      |      |
| <b>LLDP</b>                              | Enabled.                                                                                       |      |
| Log                                      | Admin level privileges required<br>to show log. <sup>a</sup>                                   |      |
| Logging memory buffer                    | Generate an event when the<br>logging memory buffer exceeds<br>90% of capacity. a              |      |
| <b>MAC Security</b>                      | Disabled.                                                                                      |      |
| <b>MLD</b>                               | Disabled.                                                                                      |      |
| <b>MLD Snooping</b>                      | Disabled.                                                                                      |      |
| <b>MPLS</b>                              | Disabled.                                                                                      |      |
| <b>MSRP</b>                              | Disabled.                                                                                      |      |
| <b>MSTP</b>                              | Enabled.                                                                                       |      |
| NetLogin                                 | All types of authentication are<br>disabled.                                                   |      |
| <b>NTP</b>                               | Disabled.                                                                                      |      |
| ONEPolicy                                | Disabled.                                                                                      |      |
| Policy rule model                        | Hierarchical (Unless upgrading<br>from 30.5 with a saved<br>configuration set to access list.) |      |
| OpenFlow                                 | Disabled.                                                                                      |      |
| <b>OSPF</b>                              | Disabled.                                                                                      |      |
| <b>OVSDB</b>                             | Disabled.                                                                                      |      |
| Passwords                                | Plain text password entry not<br>allowed. <sup>a</sup>                                         |      |
| <b>PIM</b>                               | Disabled.                                                                                      |      |

**Table 6: Default Switch Engine Settings (continued)**

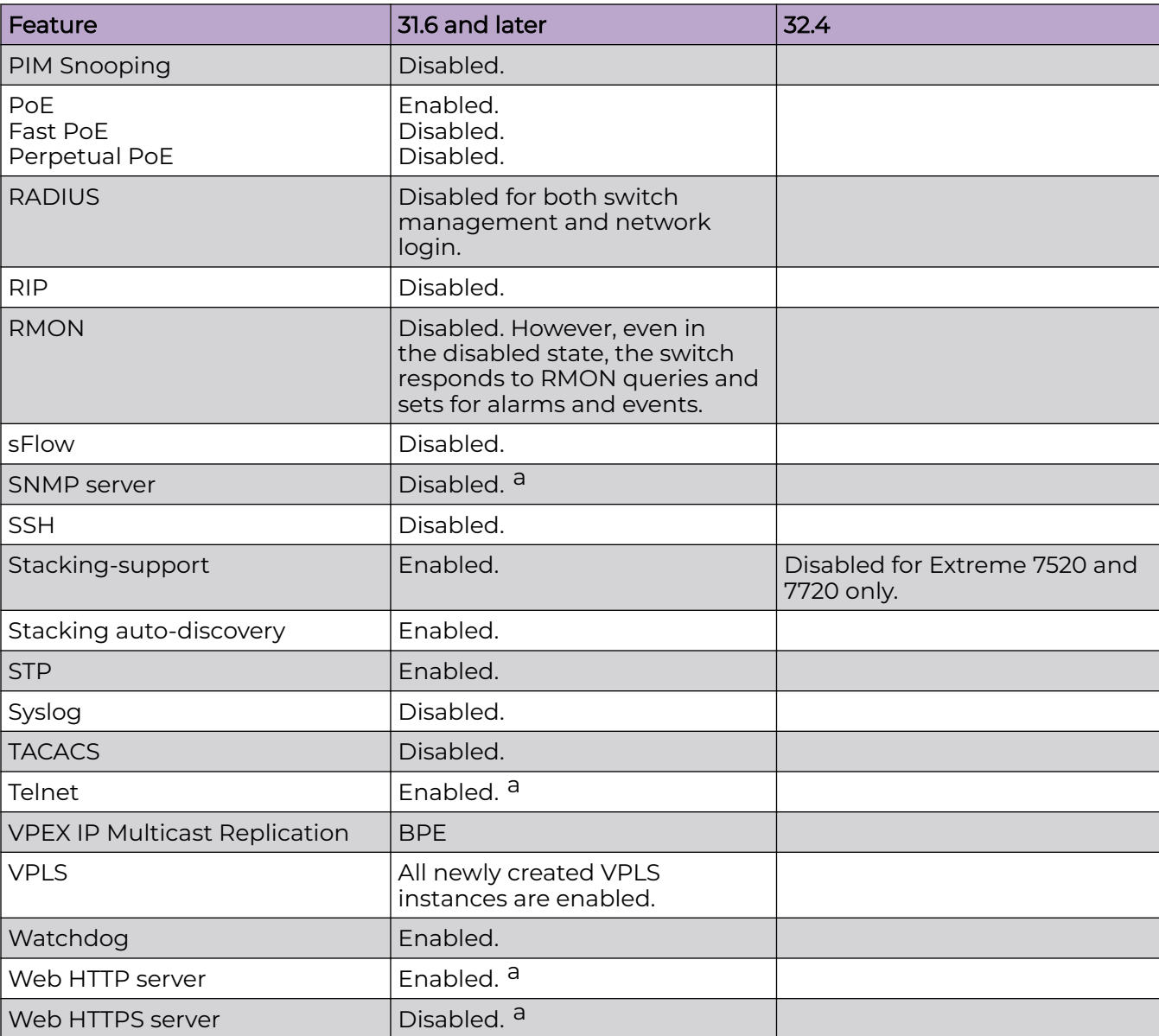

### **Table 6: Default Switch Engine Settings (continued)**

<span id="page-17-0"></span>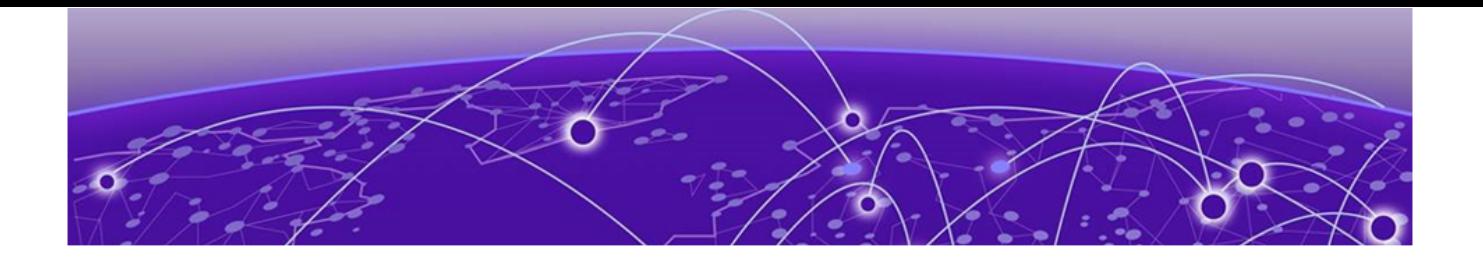

# **Switch Engine Image File Names**

You can identify the appropriate image or module for your platform based on the file name prefix of the image.

#### **Table 7: Switch Engine Image Types (Prefixes)**

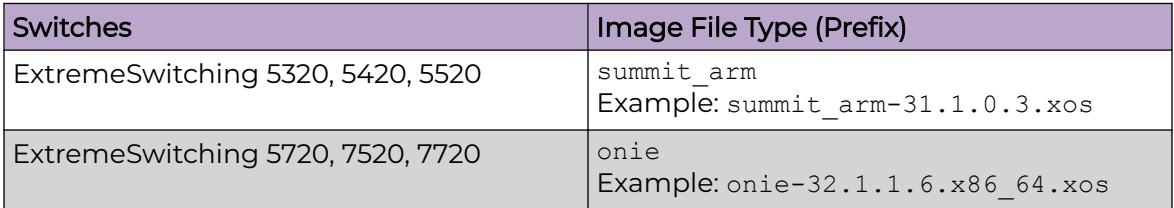

<span id="page-18-0"></span>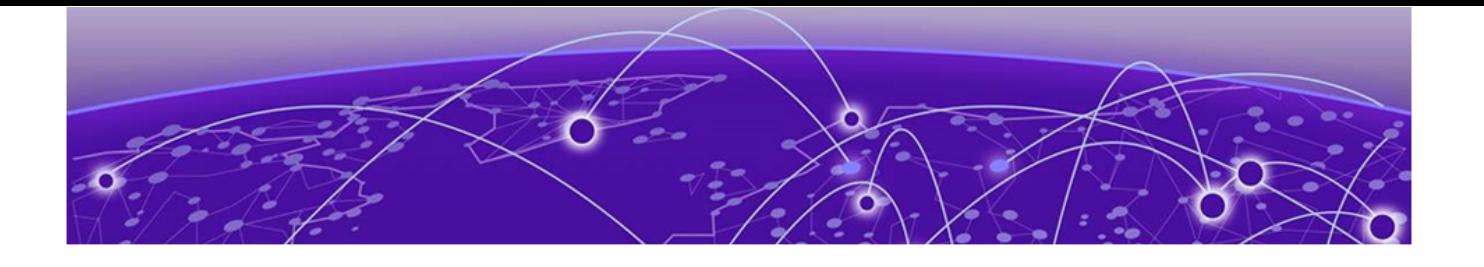

## **New and Corrected Features in Switch Engine 32.4**

Auto-negotiation Enhancement on page 19 Flow Monitor Support for ExtremeSwitching 5720 Series on page 19 [Direct Route Leaking Between Virtual Routers](#page-20-0) on page 21

This section lists the new and corrected features supported in the 32.4 software:

### Auto-negotiation Enhancement

Beginning in version 32.4, Auto-negotiation defaults to ON for SFP28, QSFP+, and QSFP28 ports (25G/40G/50G/100G).

#### Supported Platforms

ExtremeSwitching 5420, 5520, 5720, 7520, and 7720 series switches.

## Flow Monitor Support for ExtremeSwitching 5720 Series

Version 32.4 adds Flow Monitor feature support to ExtremeSwitching 5720 series switches. Flow Monitor provides IP Flow Information Export (IPFIX) and K-Mirror support based on RFC 7011 to collect and export flow records for Universal platforms. Flow Monitor builds on IPFIX by providing additional metering and exporting processes. Flow Monitor enables switches to gather information about flows through different ports on each switch and export the flow records (via UDP) to one or more remote collectors. This information can be used to analyze application and network usage, and monitor real-time network infrastructure.

### Supported Platforms

This feature is supported on ExtremeSwitching 5420, 5520, and 5720 series switches.

### CLI Commands

The following commands support Flow Monitor:

clear counters flowmon

configure flowmon **collector** *collector\_name*

configure flowmon **group** *group\_name* configure flowmon **group** *group\_name* [**add** | **delete**] **collector** *collector\_name* configure flowmon **group** *group\_name* [**add** | **delete**] **key** *key\_name* configure flowmon **key** *key\_name* **ipv4** configure flowmon **key** *key\_name* **ipv6** create flowmon **collector** *collector\_name* create flowmon **group** *group\_name* create flowmon **key** *key\_name* delete flowmon **collector** *collector\_name* delete flowmon **group** *group\_name* delete flowmon **key** *key\_name* disable flowmon disable flowmon **group** *group\_name* enable flowmon enable flowmon **group** *group\_name* show flowmon show flowmon **collector** [*collector\_name* | **all**] **detail** show flowmon **group** *group\_name* | **all**] **detail** show flowmon **group** *group\_name* **template detail** show flowmon **key** [*key\_name* | **all**] **detail** show flowmon **group** *group\_name* **statistics no-refresh wide**

## <span id="page-20-0"></span>Direct Route Leaking Between Virtual Routers

Version 32.4 adds support for leaking direct routes of specified VLAN(s) to a different Virtual Router (VR). Adjacent (directly connected) hosts are also reachable in the specified VR.

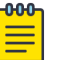

**Note** 

This feature is an additional method for achieving Inter-VR routing without an external router. You can also allow a static route's gateway to be in a different VR by entering the configure iproute add command and specifying **vlan** *egress\_vlan*, or redistribute routes from one OSPF instance to another OSPF instance in a different VR by entering the enable ospf export {**vr**} command.

Leaked direct routes are created with origin **direct-inter-vr** in the leak-to-VR. These routes have a lower route priority than direct routes and a higher route priority than any other route type.

The route priority of **direct-inter-vr** can be modified using the **iproute priority** command. These routes can be redistributed to the OSPF protocol in the leak-to-VR like any other routes in the VR. OSPF's route redistribution command is also extended as part of this feature and includes the **direct-inter-vr** route type.

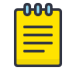

#### Note

To ping a directly attached host from the switch command line successfully, the **ping** command must specify the correct VR name (or use the correct command line **VR** context) containing the VLAN with that subnet. If another VR name or VR context is used, the ping will not be successful.

### Supported Platforms

All Universal platforms.

### New CLI Commands

The following new CLI commands support this feature:

```
configure iproute add direct-inter-vr {ipv4} [{vlan} from_vlan_name |
vlan from_vlan_list] {{vr} to_vr_name}
```
configure iproute delete **direct-inter-vr** {**ipv4}** [{**vlan**} *from\_vlan\_name* | **vlan** *from\_vlan\_list*] {{**vr**} *to\_vr\_name*}

```
show iproute direct-inter-vr {ipv4} {from-vr from vr name} {{vr}
to_vr_name}
```
### Changed CLI Commands

The following commands are enhanced to support this feature:

configure iproute {**ipv4**} **priority** [**auto-peering** | **blackhole** | **bootp** | **ebgp** |**host-mobility** | **ibgp** | **icmp** | **isis** | **isis-level-1** | **isislevel-1-external** | **isis-level-2** | **isis-level-2-external** | **mpls** | **ospfas-external** | **ospf-extern1** | **ospf-extern2** | **ospf-inter** | **ospf-intra** | **rip** | **static** | **evpn** | **ospf-inter-vr** | **direct-inter-vr**] *priority* {**vr** *vrname*}

disable ospf export [**bgp** | **direct** | **direct-inter-vr** | **host-mobility** |**ebgp** | **i-bgp** | **rip** | **static** | **isis** | **isis-level-1**| **isis-level-1-external** | **isis-level-2** | **isis-level-2-external**]

enable ospf export [**bgp** | **direct** | **direct-inter-vr** | **e-bgp** | **i-bgp** | **rip** | **static** | **isis** | **isis-level-1** | **isis-level-1-external** | **isis-level-2** | **isis-level-2-external** | **host-mobility**] [**cost** *cost* **type** [**ase-type-1** | **ase-type-2**] {**tag** *number*} | *policy-map*]

show iproute origin [**auto-peering** | **bgp** | **blackhole** | **bootp** | **direct** | **ebgp** | **embgp** | **ibgp** | **icmp** | **imbgp** | **isis** | **isis-level-1** | **isis-level-1 external** | **isis-level-2** | **isis-level-2-external** | **mbgp** | **mpls** | **evpn** {**signaling-protocol** [**ldp** | **rsvp-te** | **static**]} | **ospf** | **ospf-extern1** | **ospf-extern2** | **ospf-inter** | **ospf-intra** | **rip** | **static** | **ospf-inter-vr** | **direct-inter-vr**] {**unicast**} {**vr** *vrname*}

unconfigure iproute {**ipv4**} **priority** [**all** | **blackhole** | **bootp** | **ebgp** | **ibgp** | **icmp** | **isis** | **isis-level-1** | **isis-level-1-external** | **isis-level-2** | **isis-level-2-external** | **mpls** | **ospf-as-external** | **ospf-extern1** | **ospfextern2** | **ospf-inter** | **ospf-intra** | **rip** | **static** | **evpn** | **ospf-inter-vr** | **direct-inter-vr**] {**vr** *vrname*}

<span id="page-22-0"></span>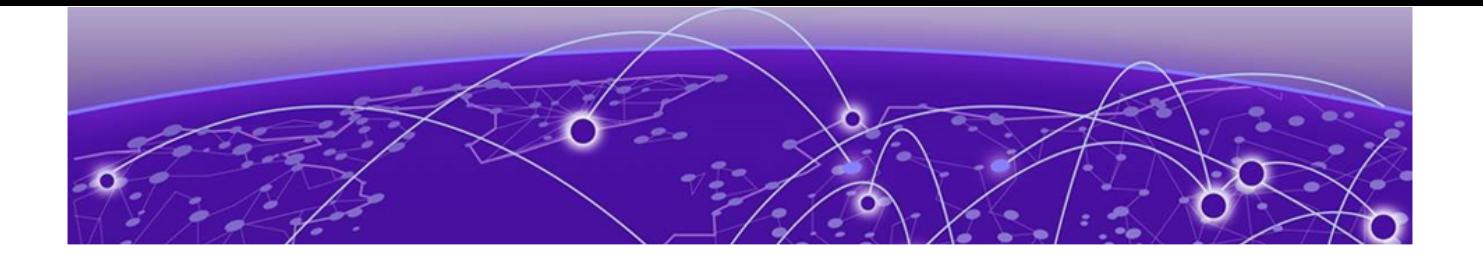

# **Changing the Network Operating System**

ExtremeSwitching Universal Hardware switches can run two different operating systems: Switch Engine (default) or Fabric Engine.

## Making Your Initial Network Operating System Selection

You can make your initial selection of the operating system using:

- ExtremeCloud™ IQ (see [ExtremeCloud IQ Agent Support](#page-24-0) on page 25)—You can select your network operating system when purchasing your switch, which associates the switch serial number with your desired network operating system, which then causes the desired network operating system to be loaded during ExtremeCloud onboarding. For more information about using ExtremeCloud IQ, go to [https://www.extremenetworks.com/support/documentation/extremecloud-iq/.](https://www.extremenetworks.com/support/documentation/extremecloud-iq/)
- Extreme Management Center— see [Extreme Management Center User Guide](https://documentation.extremenetworks.com/netsight/8.5/XMC_8.5.4_Extreme_Management_Center_User_Guide.pdf)
- Manually during boot-up:
	- Bootloader—When you see the message Starting Default

Bootloader ...Press and hold the <spacebar> to enter the bootrom, press and hold the **space bar** until the boot menu is displayed (you have 30 seconds):

```
*** 5320-48T-8XE Boot Menu ( 3.4.2.8 ) ***
      EXOS: Default
      EXOS: Primary 32.1.1.6
      EXOS: Secondary 32.1.1.6
     EXOS: Primary 32.1.1.6 with default configuration
     EXOS: Secondary 32.1.1.6 with default configuration
     EXOS: Rescue
     Change the switch OS to VOSS
      Run Manufacturing Diagnostics
      Update bootloader
      Reboot system
```
Use the **up** and **down** arrow keys to select Change the switch OS to VOSS, and then press **Enter**.

#### -0-0-0 Note

The 5720 Series uses the GRUB menu. There is no need to press and hold the **space bar**. Use the **up** and **down** arrow keys to navigate the menu.

- <span id="page-23-0"></span>**○ Safe defaults mode start-up menu**—When the question Would you like to change the switch OS to VOSS? [y/N/q] is displayed:
	- For Switch Engine, type N.
	- $\blacksquare$  For Fabric Engine, type y.

Continue to log onto the switch. For more information about logging onto the switch, see the [Switch Engine 32.4 User Guide](http://documentation.extremenetworks.com/switchengine_32.4/).

## Changing Your Network Operating System

You can change your network operating system selection at any time.

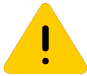

#### Caution

Changing your network operating systems deletes all configuration files, debug information, logs, events, and statistics information of the previous network operating system.

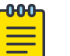

#### Note

If you anticipate ever changing the operating system to Fabric Engine, and you want to statically assign IP addresses on the DHCP server, then it is recommended to assign them based on the DHCP client ID. For more information about this issue, see the Using a BOOTP or DHCP Server topic in the [Switch Engine 32.4 User Guide](http://documentation.extremenetworks.com/switchengine_32.4/).

- **ExtremeCloud IQ—See** [https://www.extremenetworks.com/support/documentation/](https://www.extremenetworks.com/support/documentation/extremecloud-iq/) [extremecloud-iq/](https://www.extremenetworks.com/support/documentation/extremecloud-iq/)
- Extreme Management Center—See [Extreme Management Center User Guide](https://documentation.extremenetworks.com/netsight/8.5/XMC_8.5.4_Extreme_Management_Center_User_Guide.pdf)
- CLI Command—run the download [**url** *url* {**vr** *vrname*} | image [**active** | **inactive**] [[*hostname* | *ipaddress*] *filename* {{**vr**} *vrname*} {**block-size** *block\_size*}] {*partition*} {**install** {**reboot**}} command specifying a VOSS image.

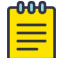

#### Note

Do not use the **active**, **inactive**, and **partition** options. They are not applicable for Fabric Engine.

<span id="page-24-0"></span>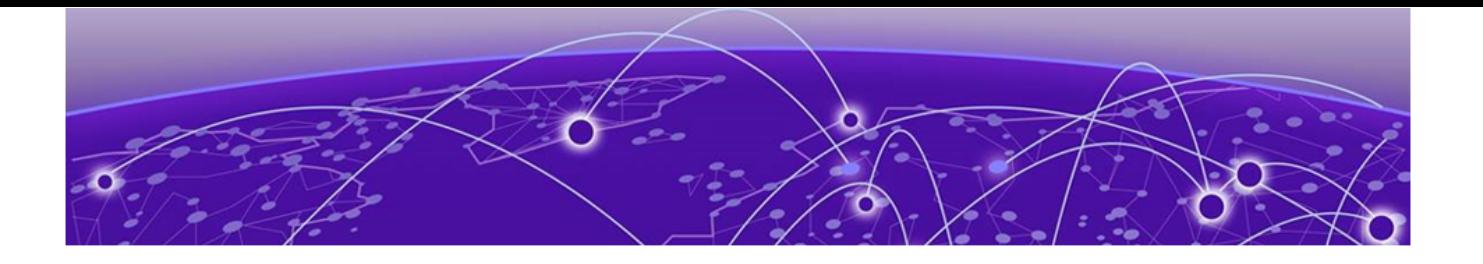

# **ExtremeCloud IQ Agent Support**

Switch Engine supports ExtremeCloud IQ. For network administrators looking for unified management of access points, switches, & routers, ExtremeCloud IQ is a clouddriven network management application that:

- simplifies network operations through an easy to use and intuitive interface, including minimal touch onboarding of devices
- provides ultimate flexibility in deployment choice, cloud platform choice, OS choice
- offers unlimited data duration for more informed networking decisions

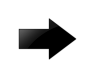

#### Important

Check the ExtremeCloud IQ release notes to ensure support for your version has been added before upgrading.

This release supports device discovery, basic monitoring, visibility into homogenous stacking, and the ability to configure an optional user-defined virtual router (VR) and address of the server for ExtremeCloud IQ agent to connect to. These values are used instead of any auto-detected values.

For more information about ExtremeCloud IQ, go to [https://](https://www.extremenetworks.com/support/documentation/extremecloud-iq/) [www.extremenetworks.com/support/documentation/extremecloud-iq/](https://www.extremenetworks.com/support/documentation/extremecloud-iq/).

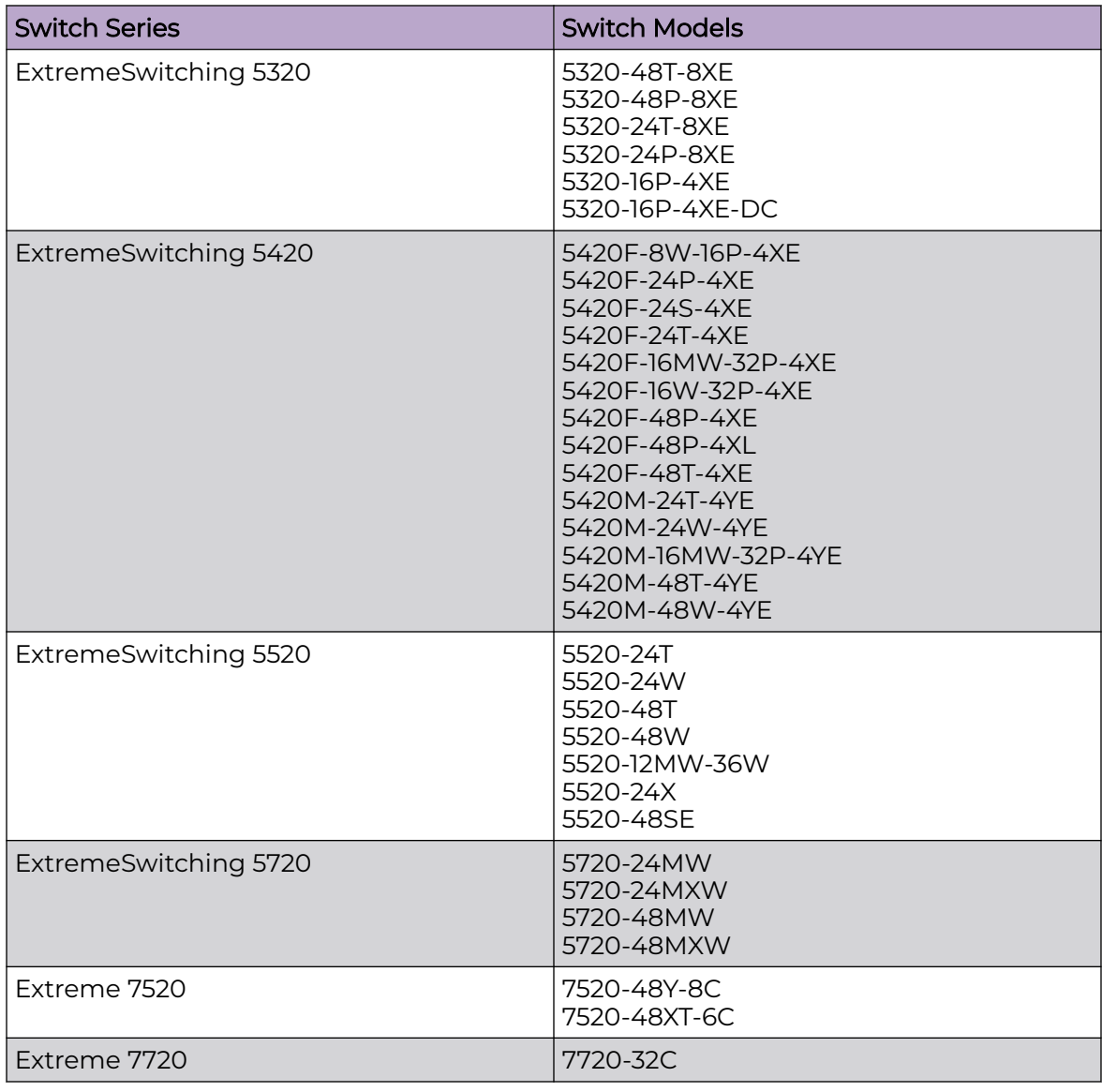

### **Table 8: Supported Platforms**

<span id="page-26-0"></span>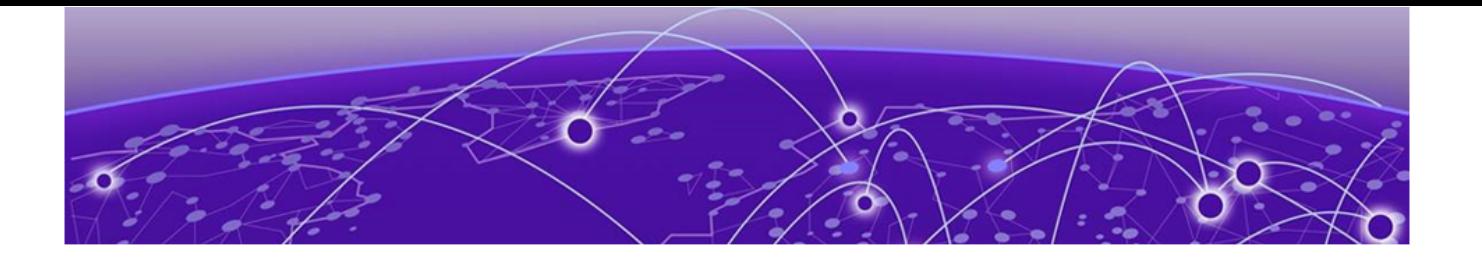

## **Extreme Hardware/Software Compatibility and Recommendation Matrices**

[ExtremeXOS and Switch Engine Software Support](https://www.extremenetworks.com/support/compatibility-matrices/summit-extremeswitching-and-e4g-components-extremexos-software-support/) provides information about the minimum version of ExtremeXOS software required to support switches.

The Extreme Optics Compatibility website displays supported hardware platforms, technical specifications, and usage considerations for pluggable optical devices (transceivers and cables) used in all Extreme Networks operating environments. To access the site, open <https://optics.extremenetworks.com/EXOS/>in a web browser.

To find the recommended ExtremeXOS versions for specific hardware platforms, see [ExtremeXOS and Switch Engine Release Recommendations](https://www.extremenetworks.com/support/compatibility-matrices/sw-release-extremexos-eos/).

The latest versions of this and other ExtremeXOS guides are at: [www.extremenetworks.com/documentation/](http://www.extremenetworks.com/documentation/).

<span id="page-27-0"></span>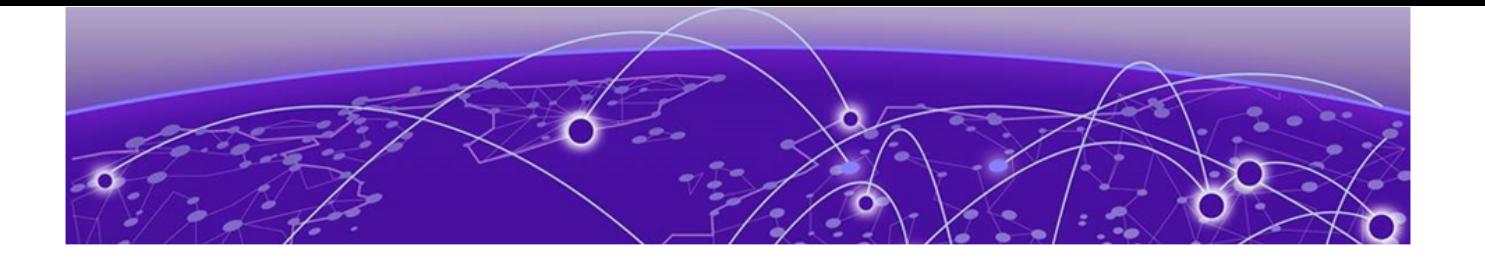

# **Compatibility with ExtremeCloud IQ** ‑ **Site Engine**

Switch Engine 32.4 is compatible with the version of ExtremeCloud IQ ‑ Site Engine as shown in this table: [http://emc.extremenetworks.com/content/common/releasenotes/](http://emc.extremenetworks.com/content/common/releasenotes/extended_firmware_support.htm) [extended\\_firmware\\_support.htm](http://emc.extremenetworks.com/content/common/releasenotes/extended_firmware_support.htm)

Switch Engine 32.4 is compatible with ExtremeCloud IQ - Site Engine version 22.3 or later. Older versions (including Extreme Management Center) will not recognize devices running Switch Engine.

The ExtremeCloud IQ – Site Engine version 22.6 and Switch Engine version 32.1 can be used to onboard and manage the 5720 product line in non-production (demo/lab only) environments. For deployment in the production environment, an upgrade is required to both the Switch Engine firmware and the ExtremeCloud IQ – Site Engine version.

<span id="page-28-0"></span>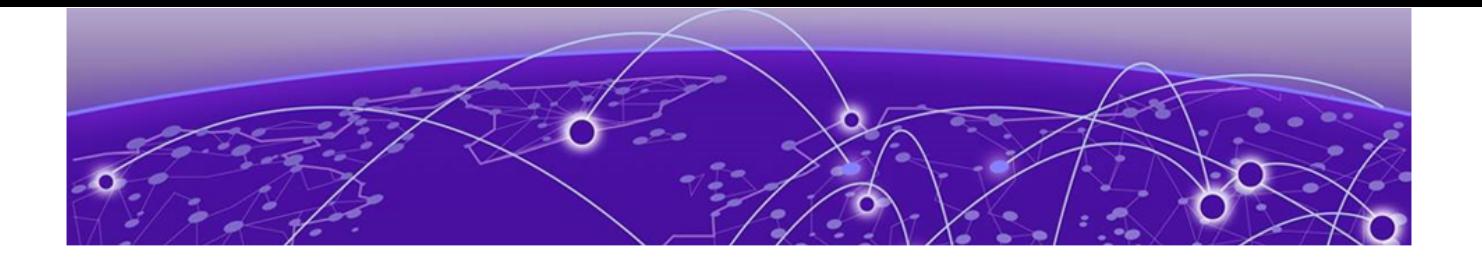

# **Supported MIBs**

The Extreme Networks management information bases (MIBs) are located at [www.extremenetworks.com/support/policies/mibs/](http://www.extremenetworks.com/support/policies/mibs/).

When you provide your serial number or agreement number, the MIBs are available under each release.

For detailed information on which MIBs and SNMP traps are supported, see the Extreme Networks Proprietary MIBs and MIB Support Details sections in the [Switch Engine 32.4 User Guide](http://documentation.extremenetworks.com/switchengine_32.4/).

<span id="page-29-0"></span>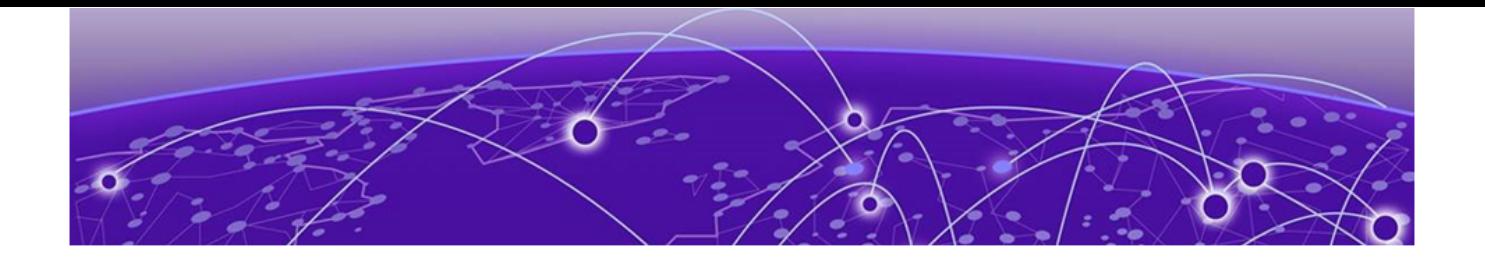

# **Tested Third-Party Products**

The following third-party products have been tested for Switch Engine 32.4.

## Tested RADIUS Servers

The following RADIUS servers are fully tested:

- Microsoft—Internet Authentication Server
- Meetinghouse
- FreeRADIUS

<span id="page-30-0"></span>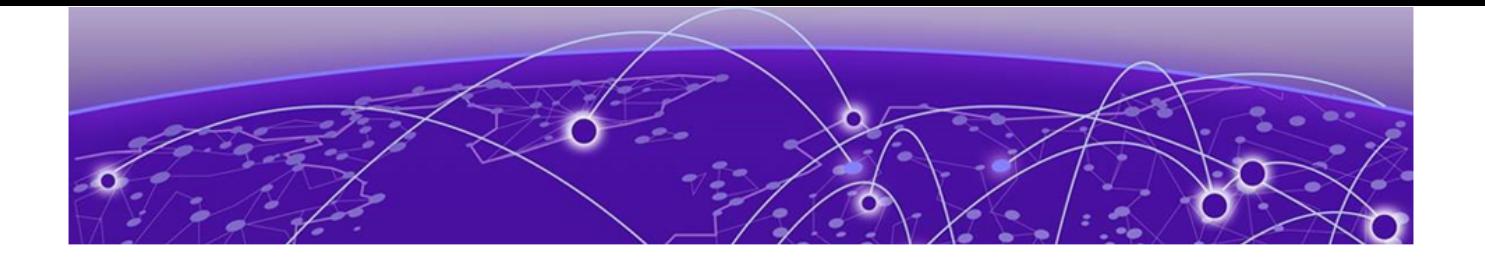

# **Extreme Switch Security Assessment**

## DoS Attack Assessment

Tools used to assess DoS attack vulnerability:

• Network Mapper (NMAP)

## ICMP Attack Assessment

Tools used to assess ICMP attack vulnerability:

- SSPing
- Twinge
- Nuke
- WinFreeze

## Port Scan Assessment

Tools used to assess port scan assessment:

• Nessus

<span id="page-31-0"></span>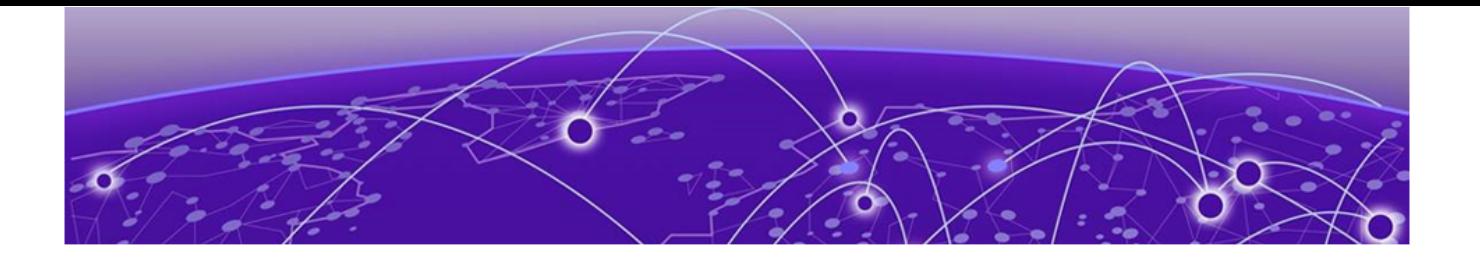

# **Limits**

Limits Overview on page 32 [Base License Limits](#page-33-0) on page 34 [Premier License Limits](#page-64-0) on page 65 [Notes for Limits Tables](#page-72-0) on page 73

This chapter summarizes the supported limits in Switch Engine 32.4.

## Limits Overview

The limits data is grouped by license level that contains the associated features:

- [Base License Limits](#page-33-0) on page 34
- [Premier License Limits](#page-64-0) on page 65

The ExtremeSwitching Universal family of switches includes two license levels: Base and Premier.

The following figure illustrates that each license level builds on the features of the license level below it. For example, the Premier license includes all of the features in the Base license, plus the features in the Premier license level.

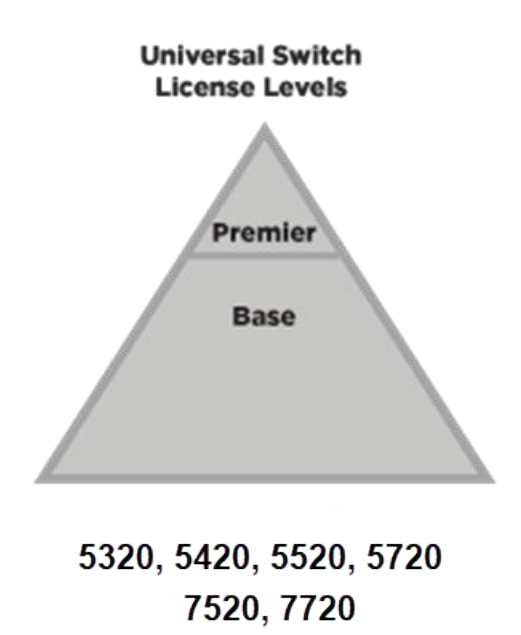

#### **Figure 1: License Levels for Universal Switches**

For more information about licenses, see [Switch Engine 32.4 Feature License](http://documentation.extremenetworks.com/switchengine_flr_32.4/) [Requirements](http://documentation.extremenetworks.com/switchengine_flr_32.4/).

The following tables summarize tested metrics for a variety of features, as measured in a per-system basis unless otherwise noted. These limits may change, but represent the current status. The contents of this table supersede any values mentioned in the Switch Engine books.

The scaling and performance information shown in the following tables is provided for the purpose of assisting with network design. It is recommended that network architects and administrators design and manage networks with an appropriate level of network scaling "head room." The scaling and performance figures provided have been verified using specific network topologies using limited switch configurations. There is no guarantee that the scaling and performance figures shown are applicable to all network topologies and switch configurations and are provided as a realistic estimation only. If you experience scaling and performance characteristics that you feel are sufficiently below what has been documented, contact Extreme Networks technical support for additional assistance.

The route limits shown in the following tables for IPv4 and IPv6 routing protocols are software limits only. The actual hardware limits may be higher or lower than the software limits, based on platform. The hardware limits for specific platforms are specified as "IPv4/IPv6 routes (LPM entries in hardware)" in the following tables.

In the Extended Edge Switching architecture, Layer-2, Layer-3, and multicast packet forwarding and filtering operations take place on the controlling bridge. The controlling bridge switch and attached BPEs (V400 Virtual Port Extenders) constitute a single,

extended switch system. Therefore, the Extended Edge Switching system assumes the scale and limits from the specific controlling bridge model in use. For applicable limits, see the following tables for the controlling bridge you are using.

## <span id="page-33-0"></span>Base License Limits

The following table shows supported limits for features in the Base License.

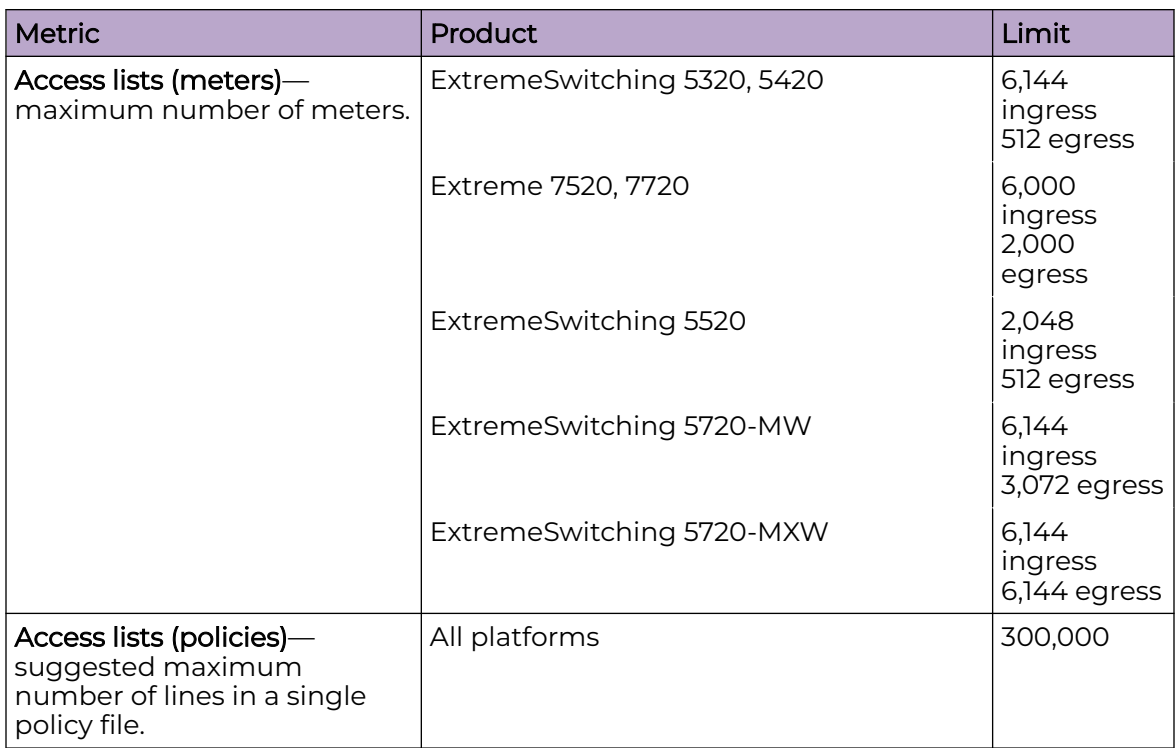

### **Table 9: Supported Limits for the Base License**

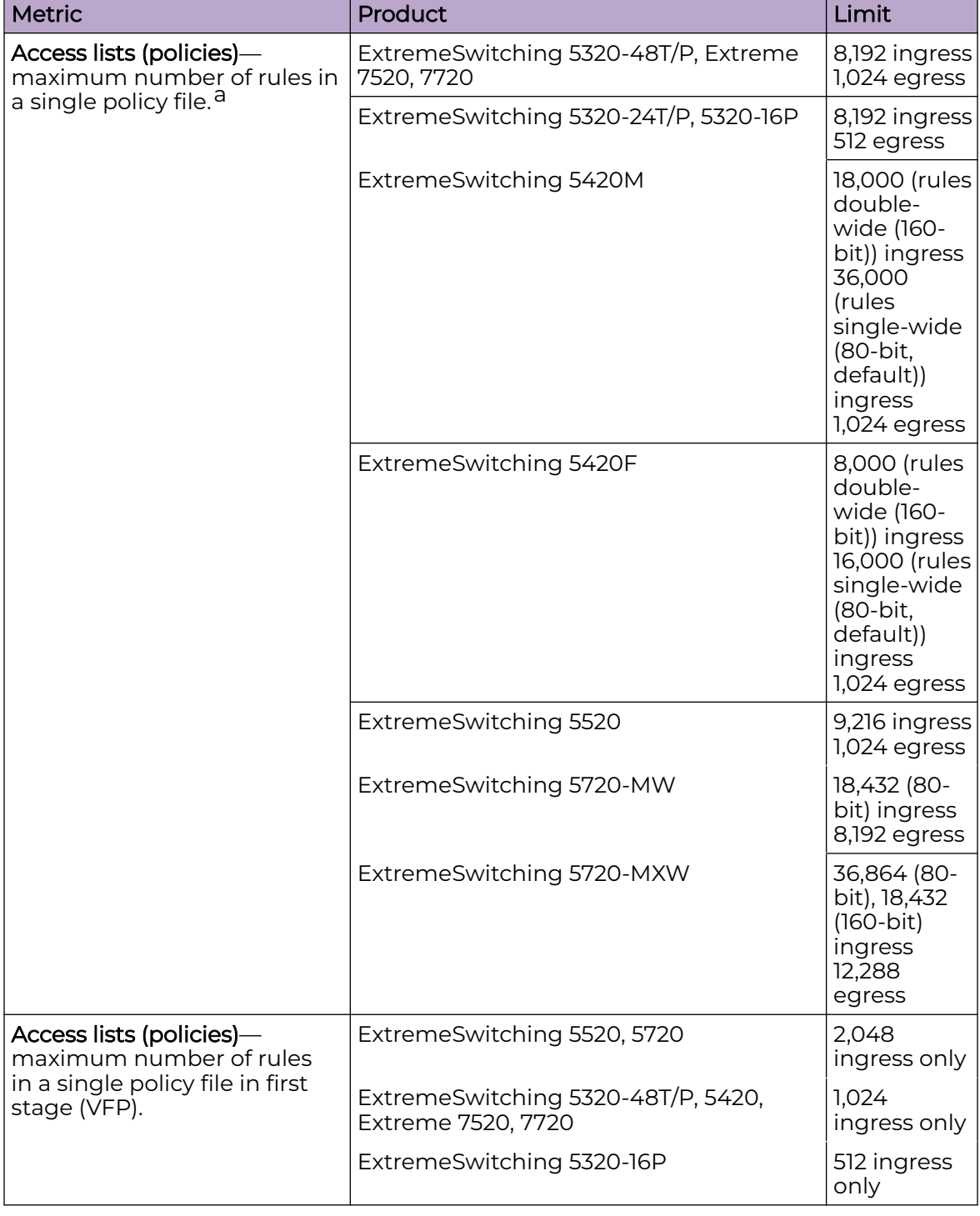

### **Table 9: Supported Limits for the Base License (continued)**

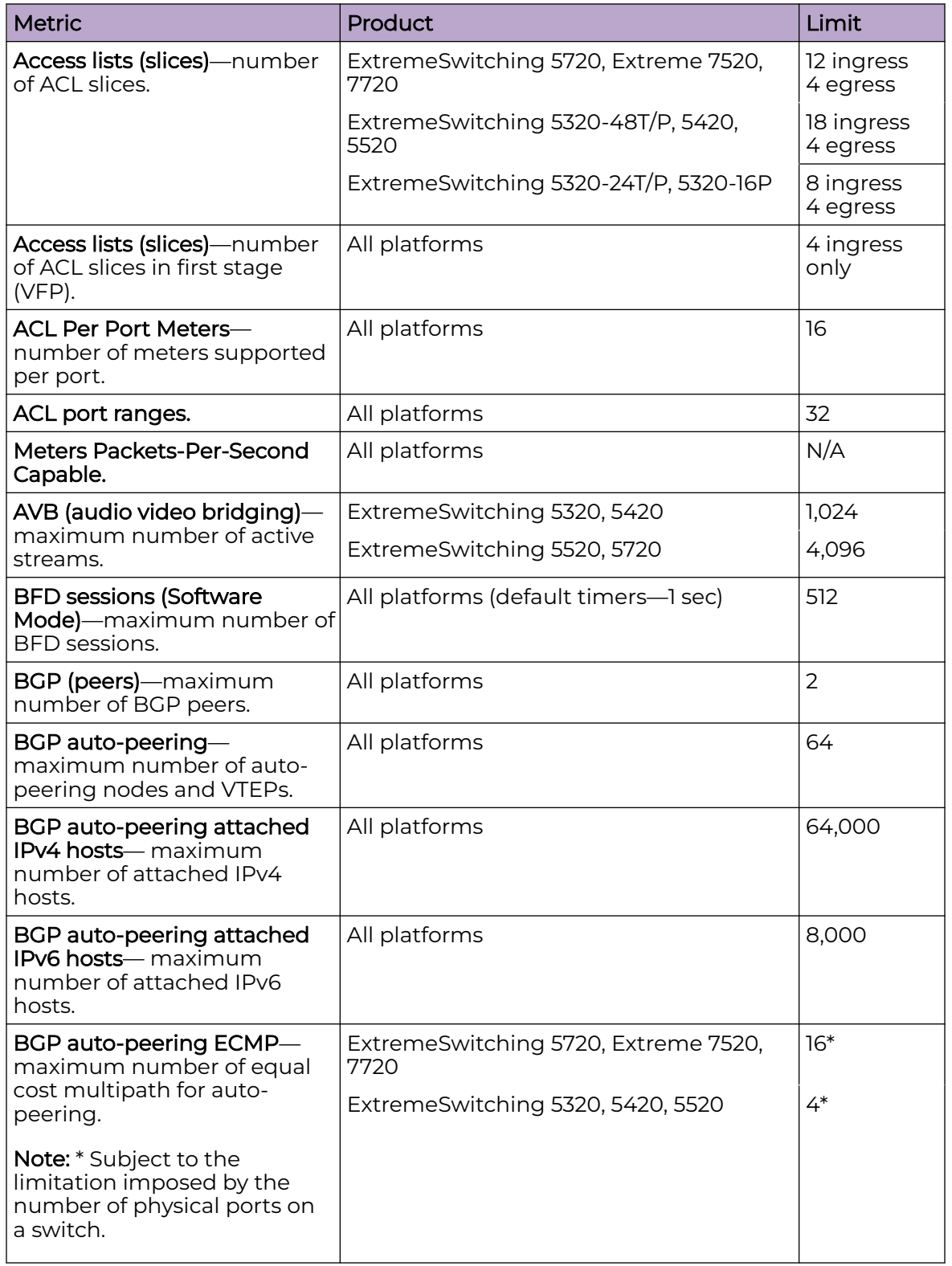

### **Table 9: Supported Limits for the Base License (continued)**
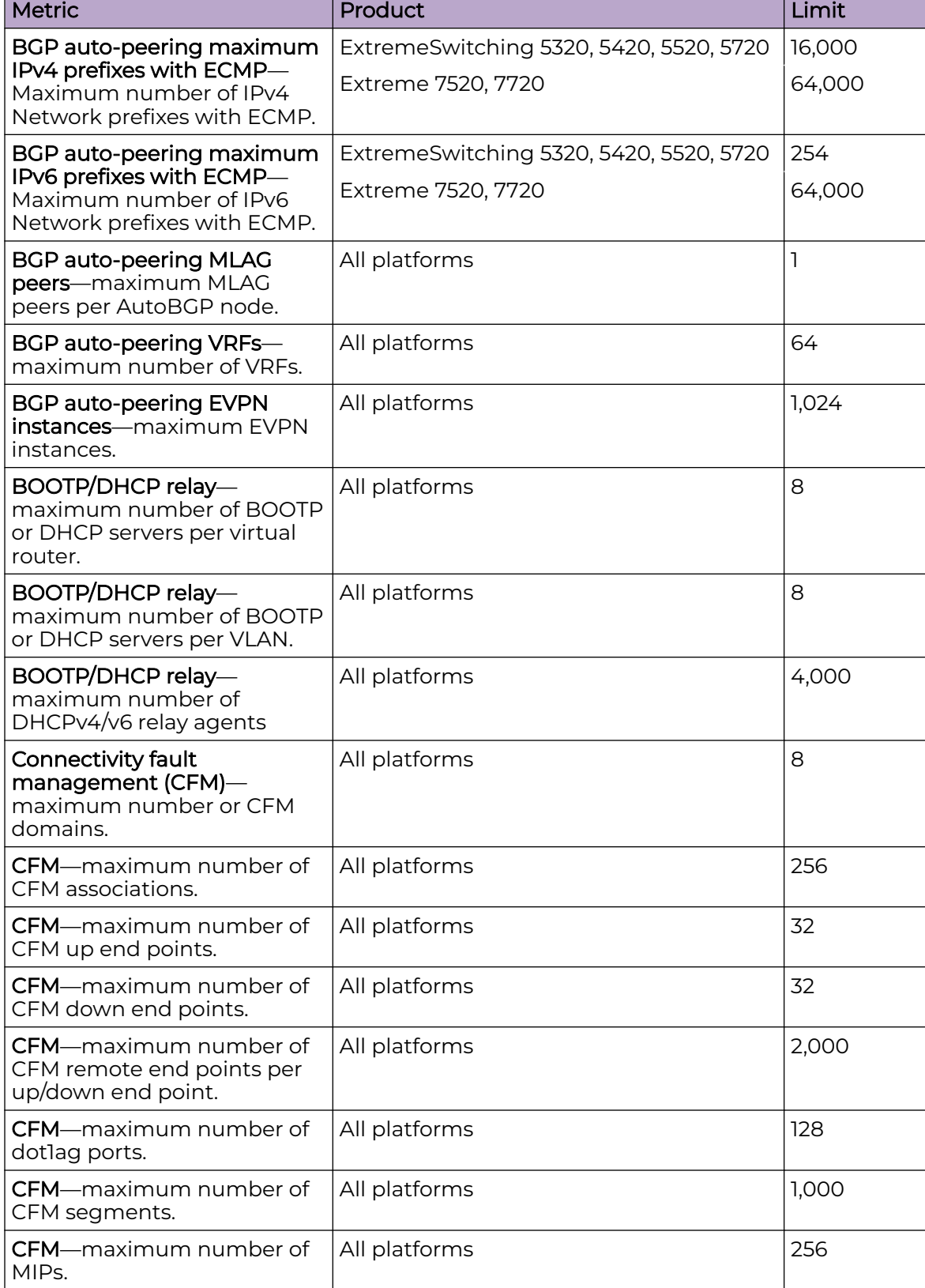

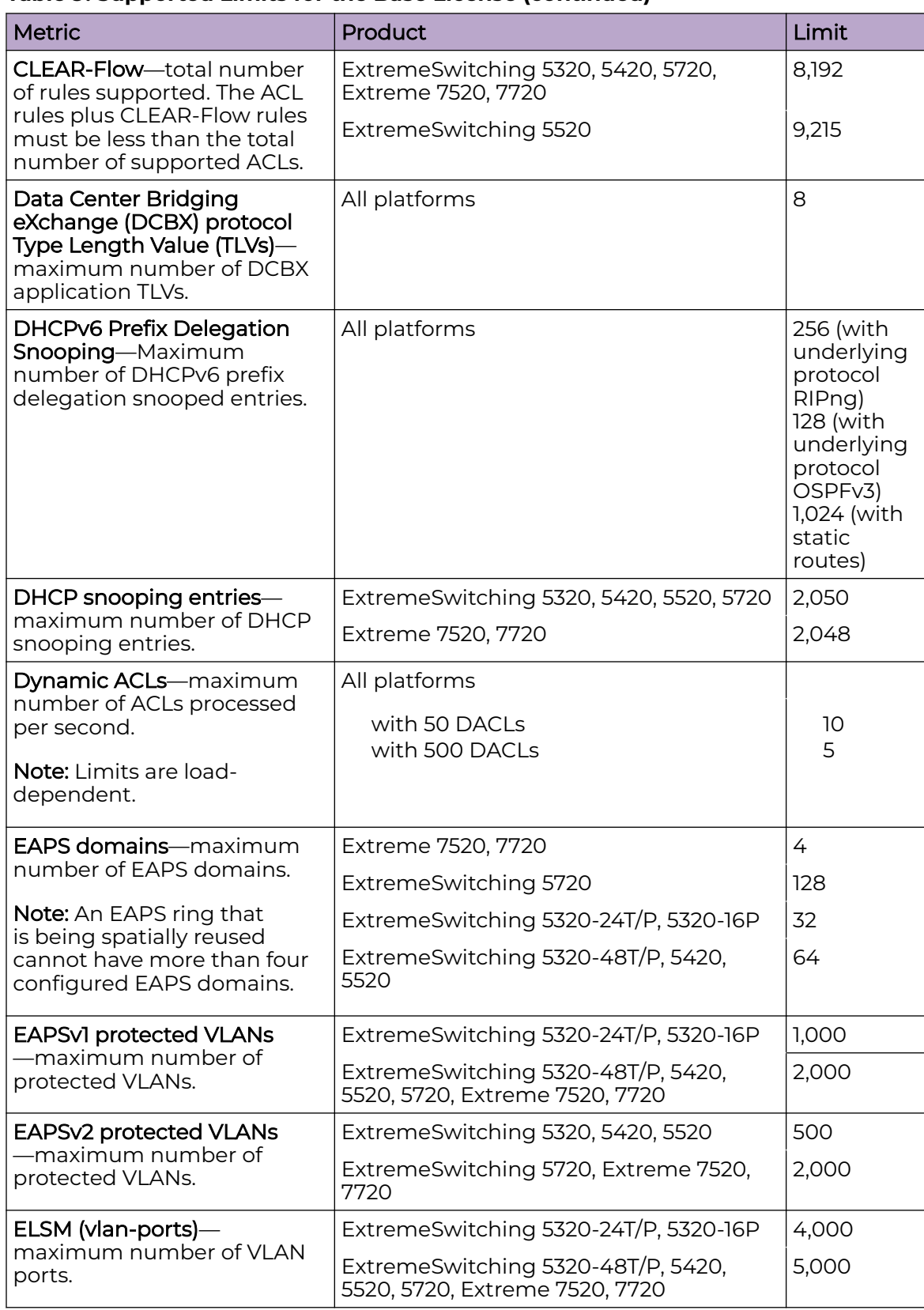

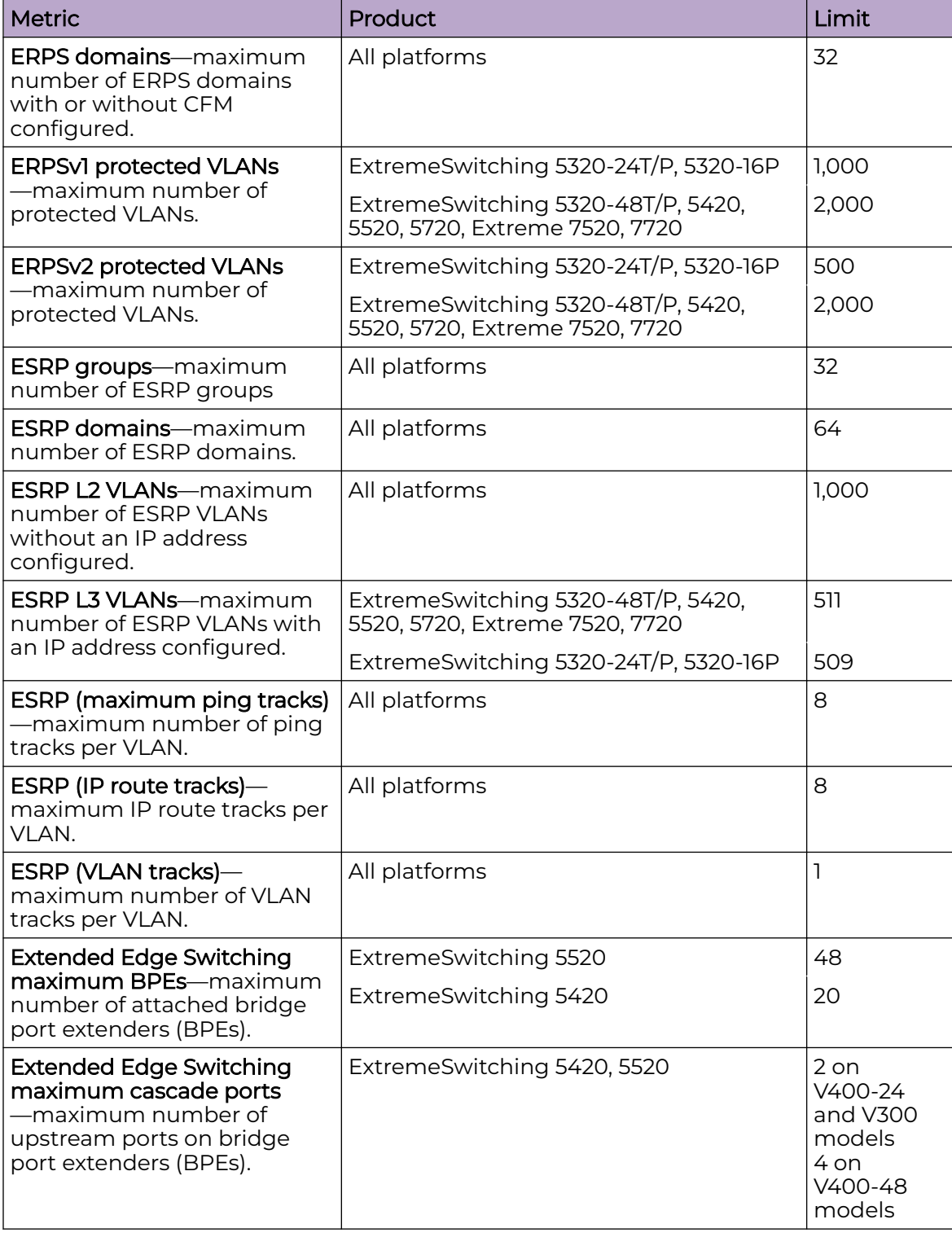

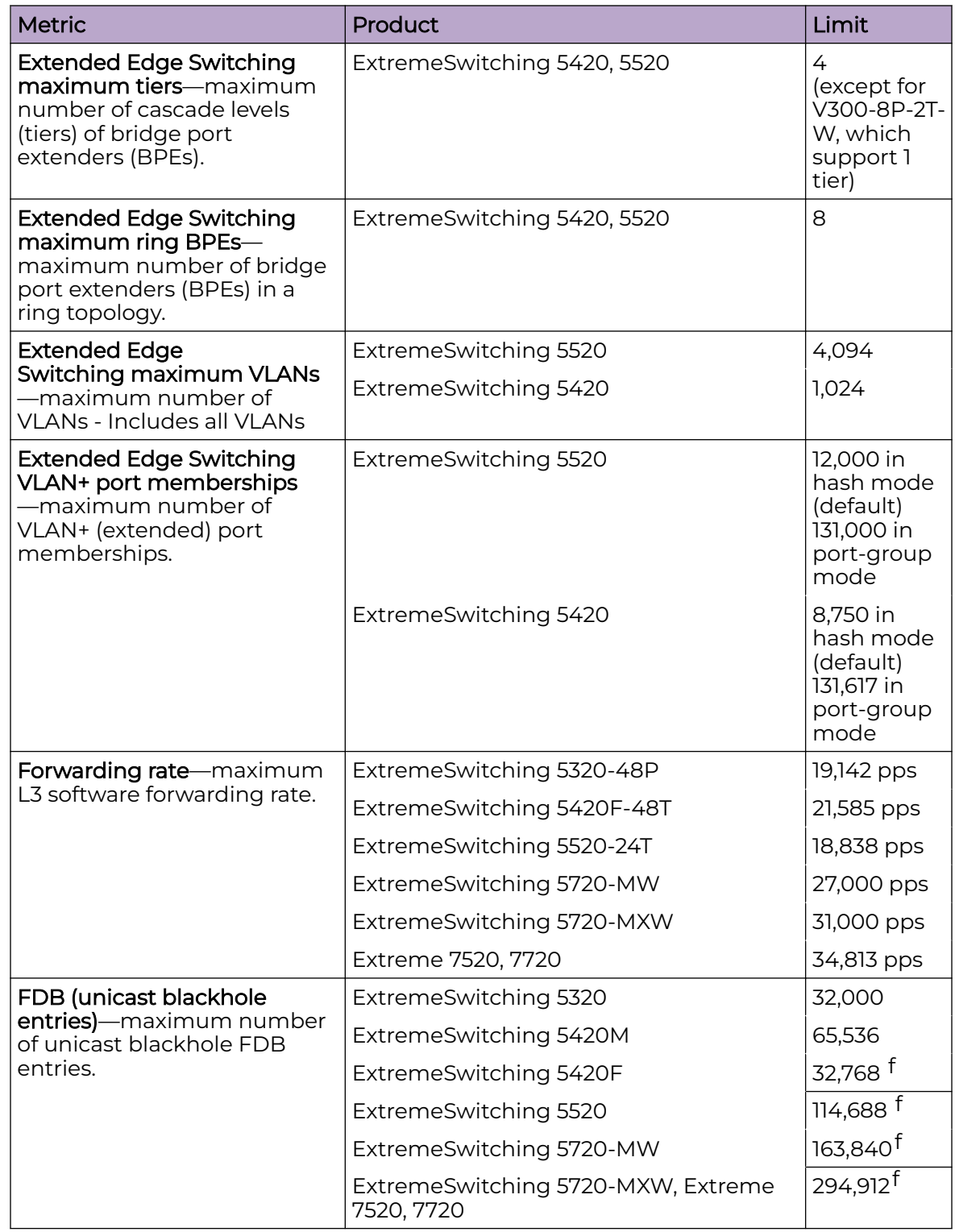

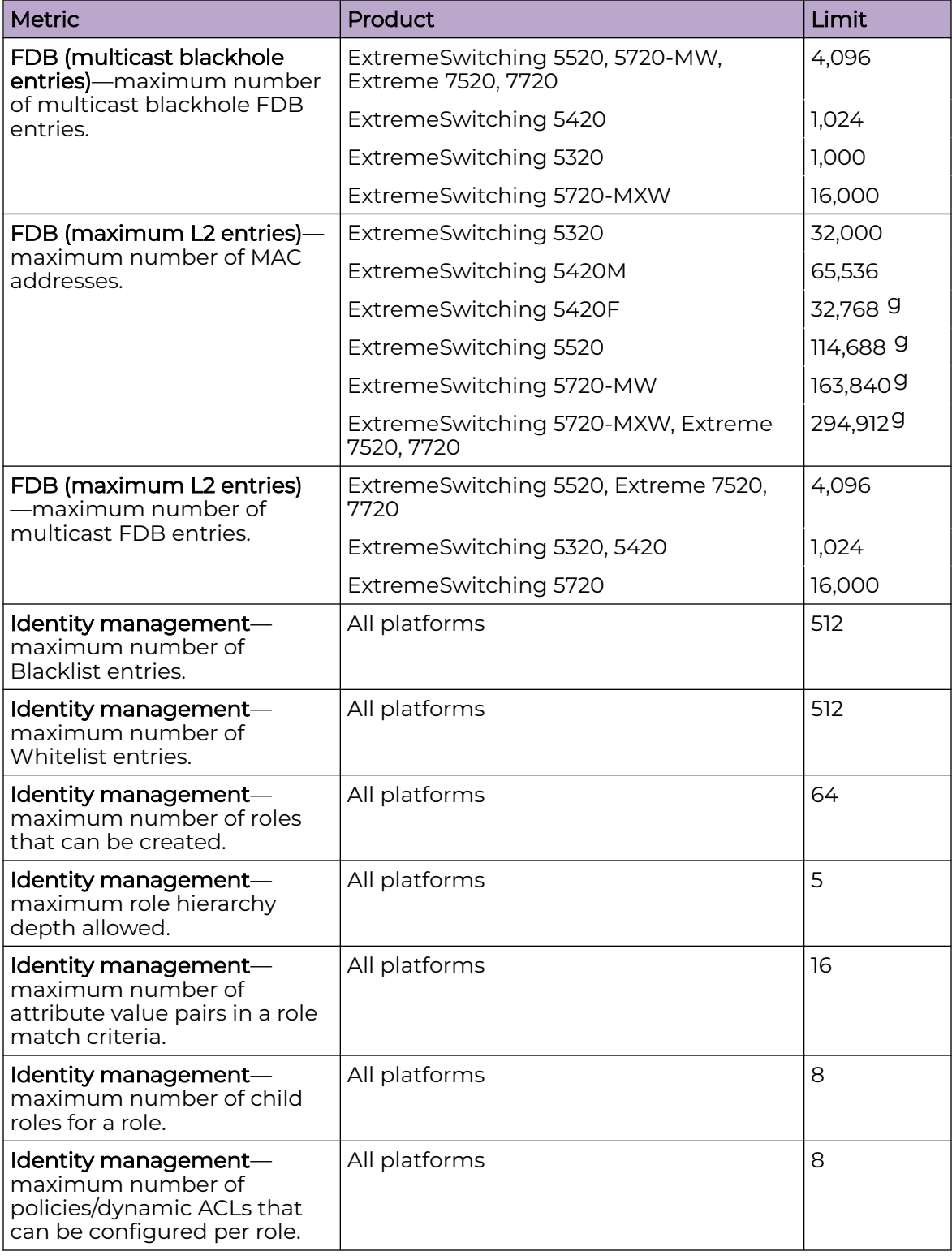

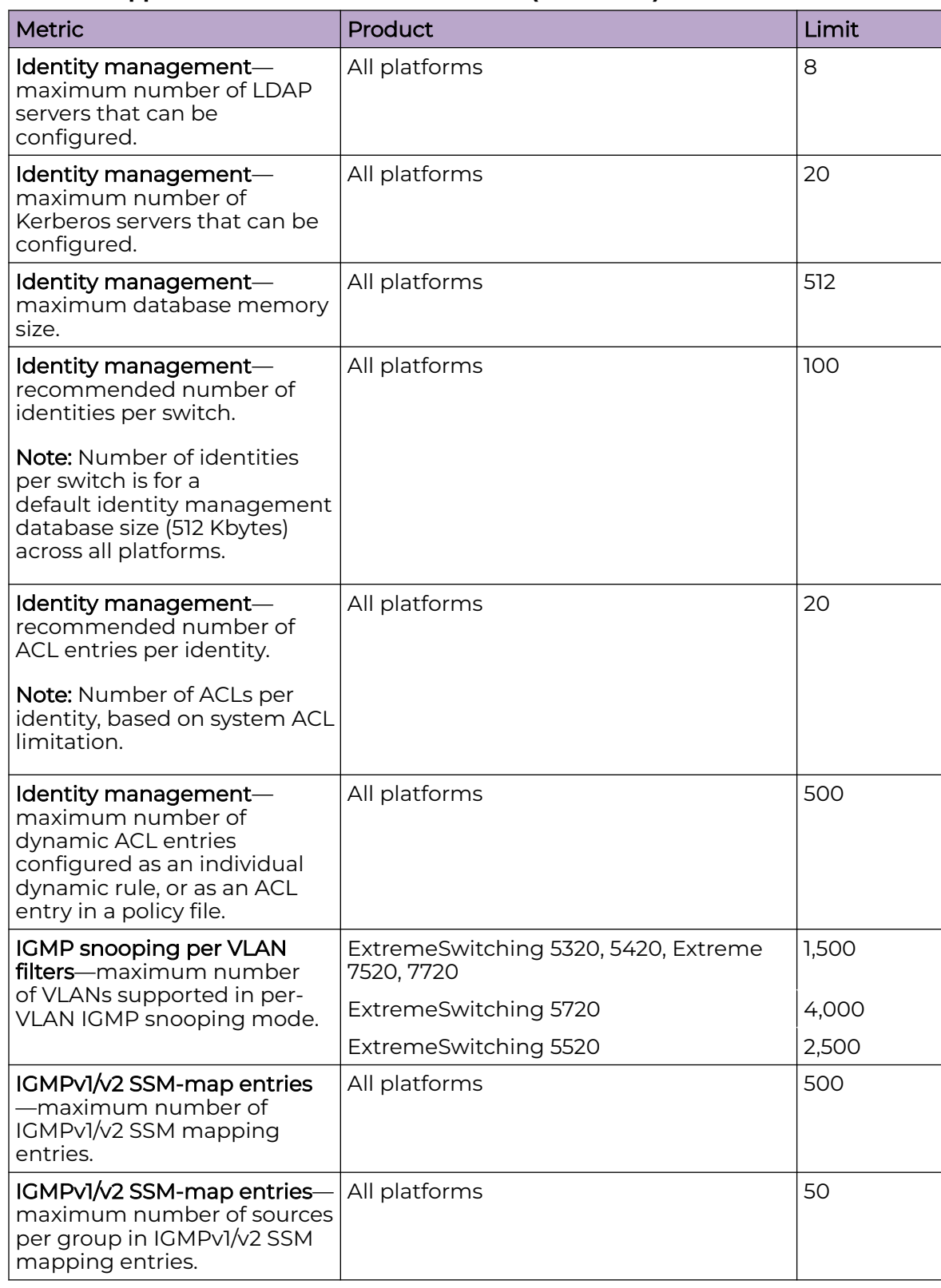

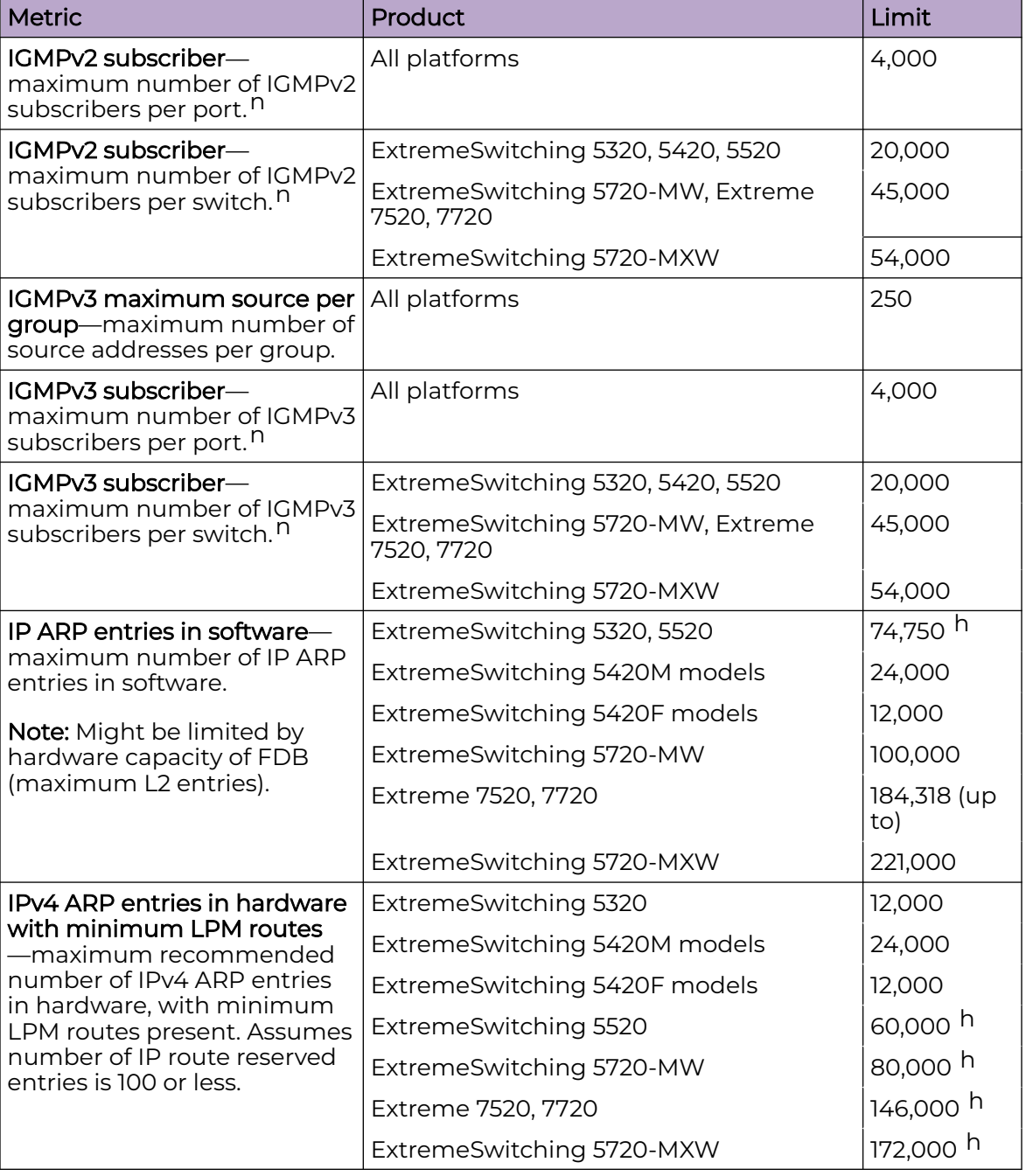

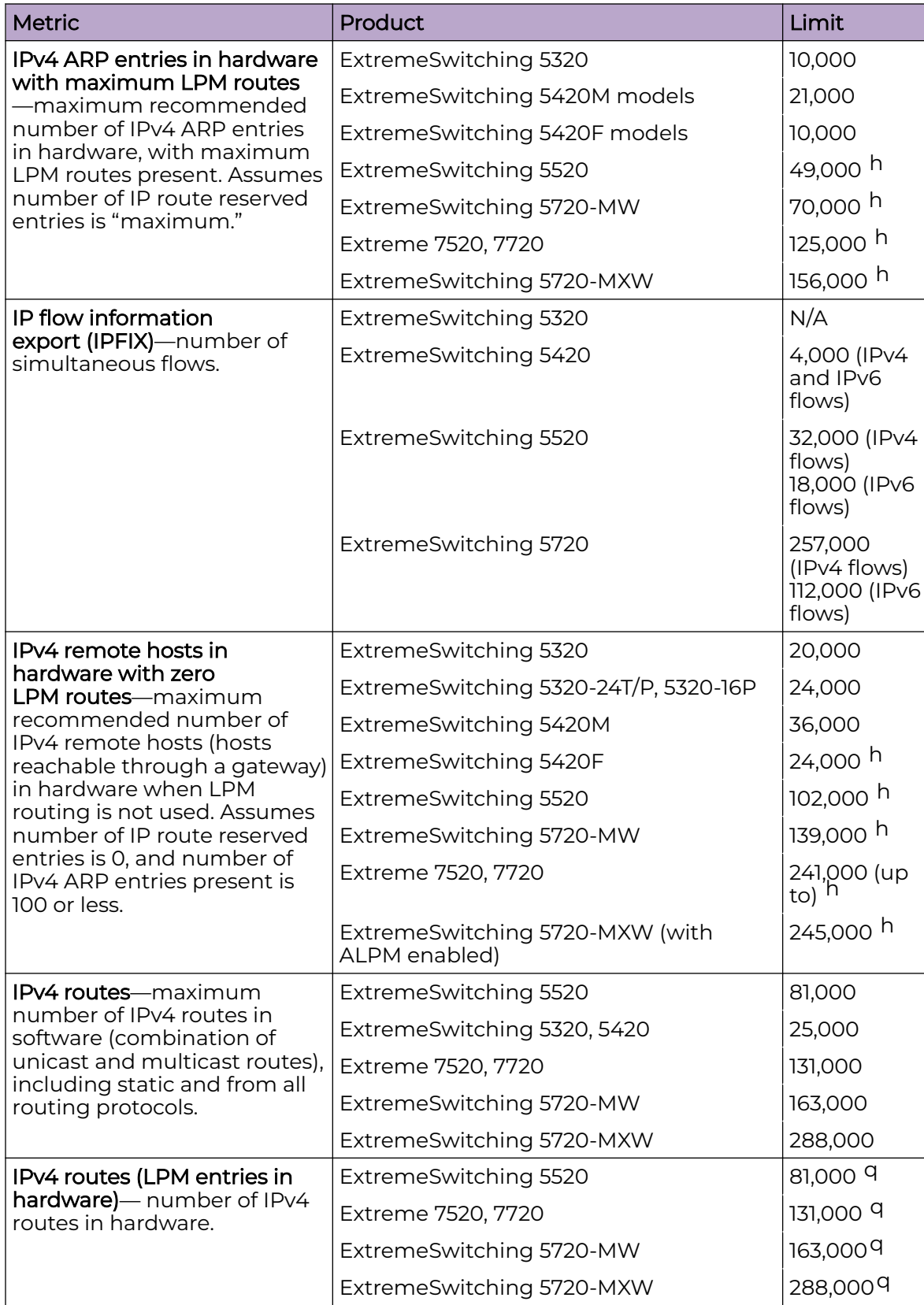

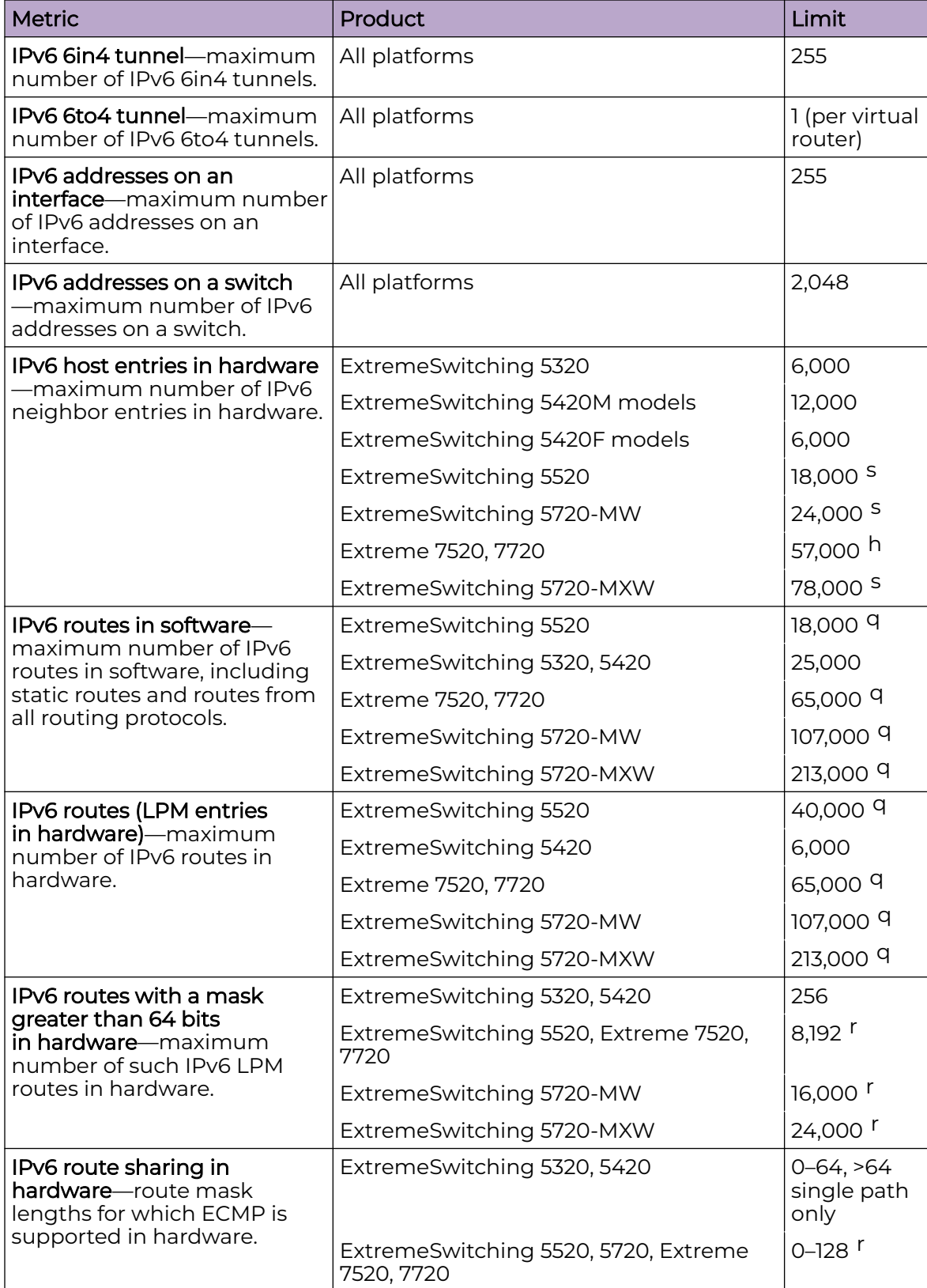

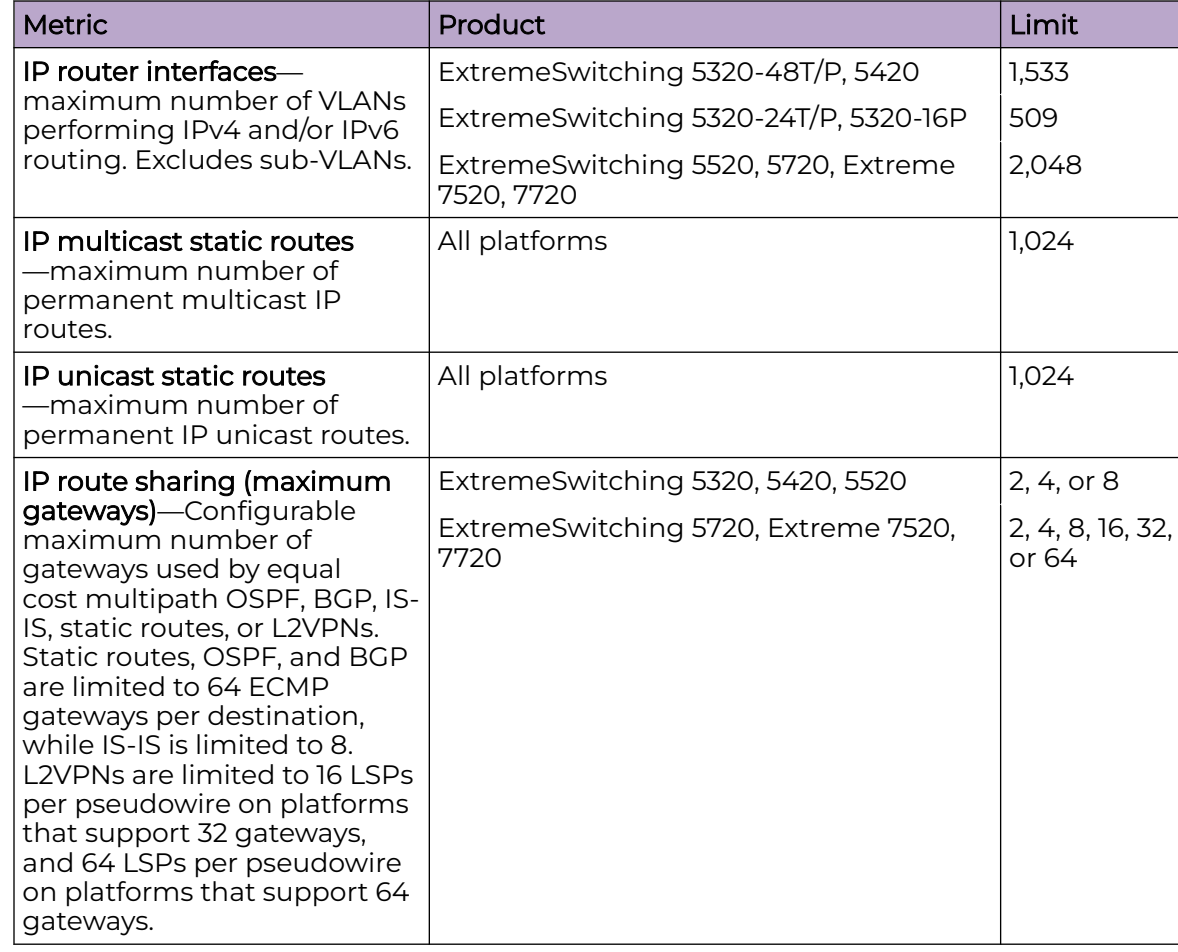

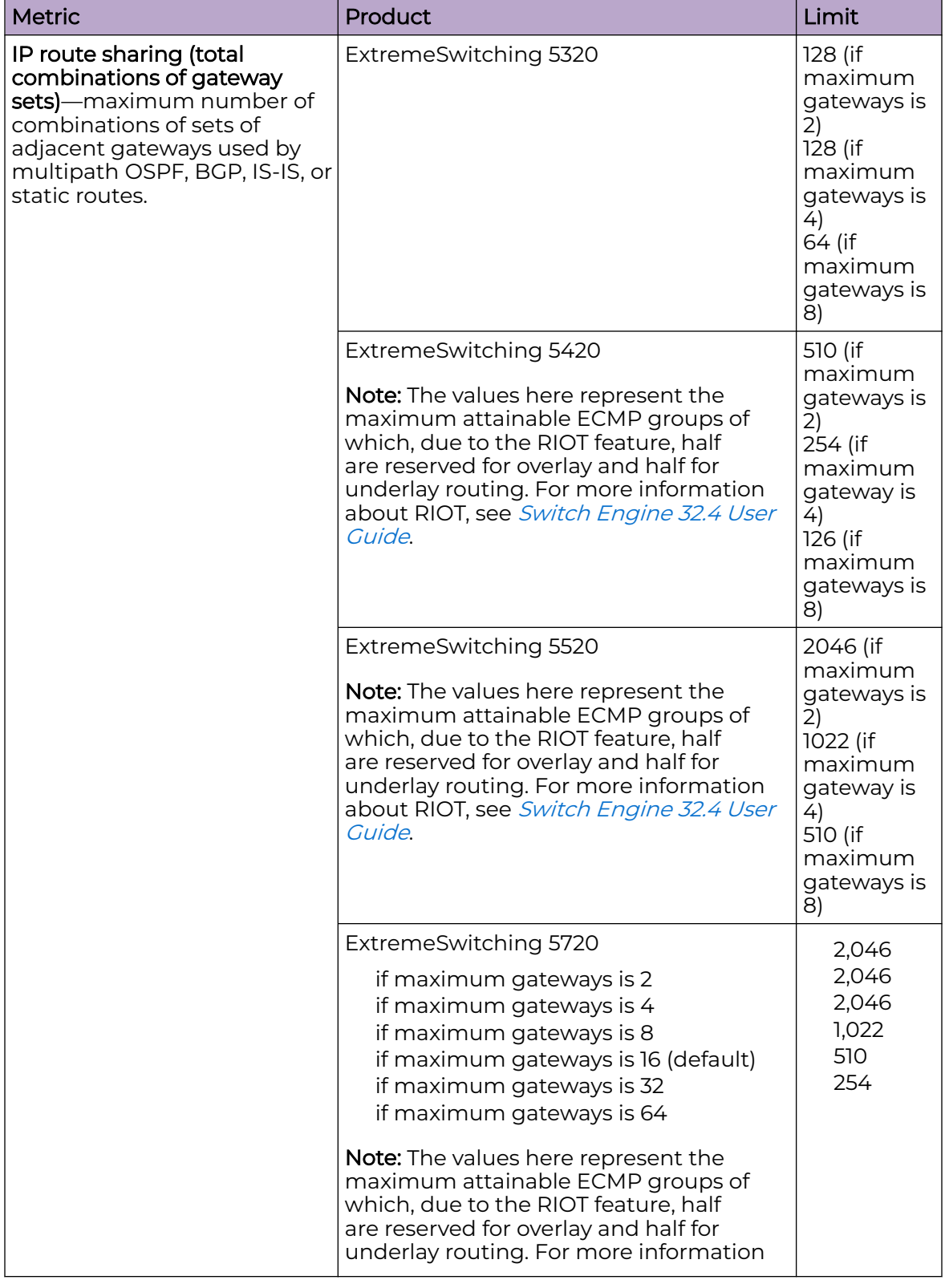

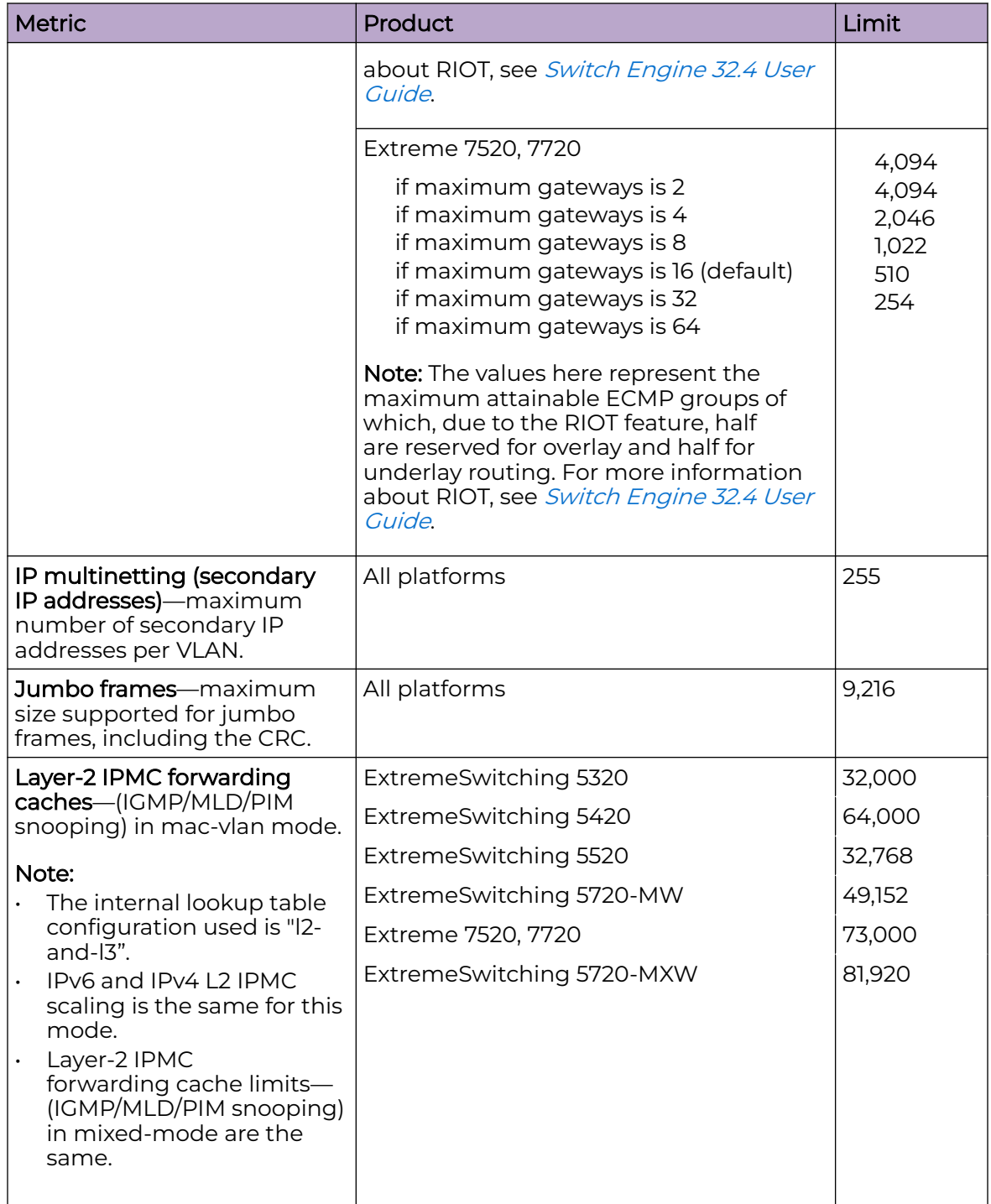

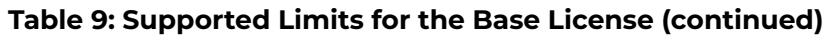

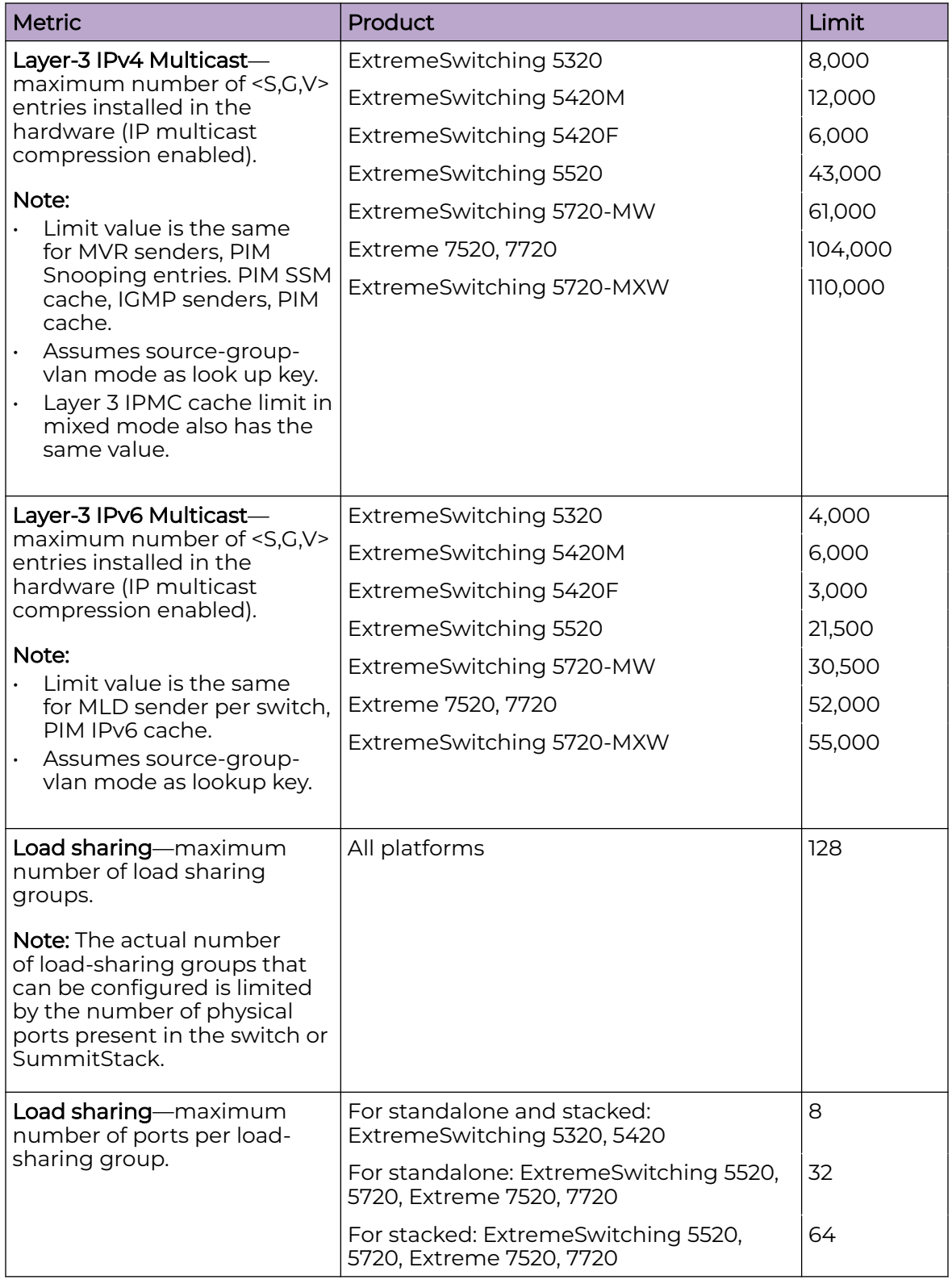

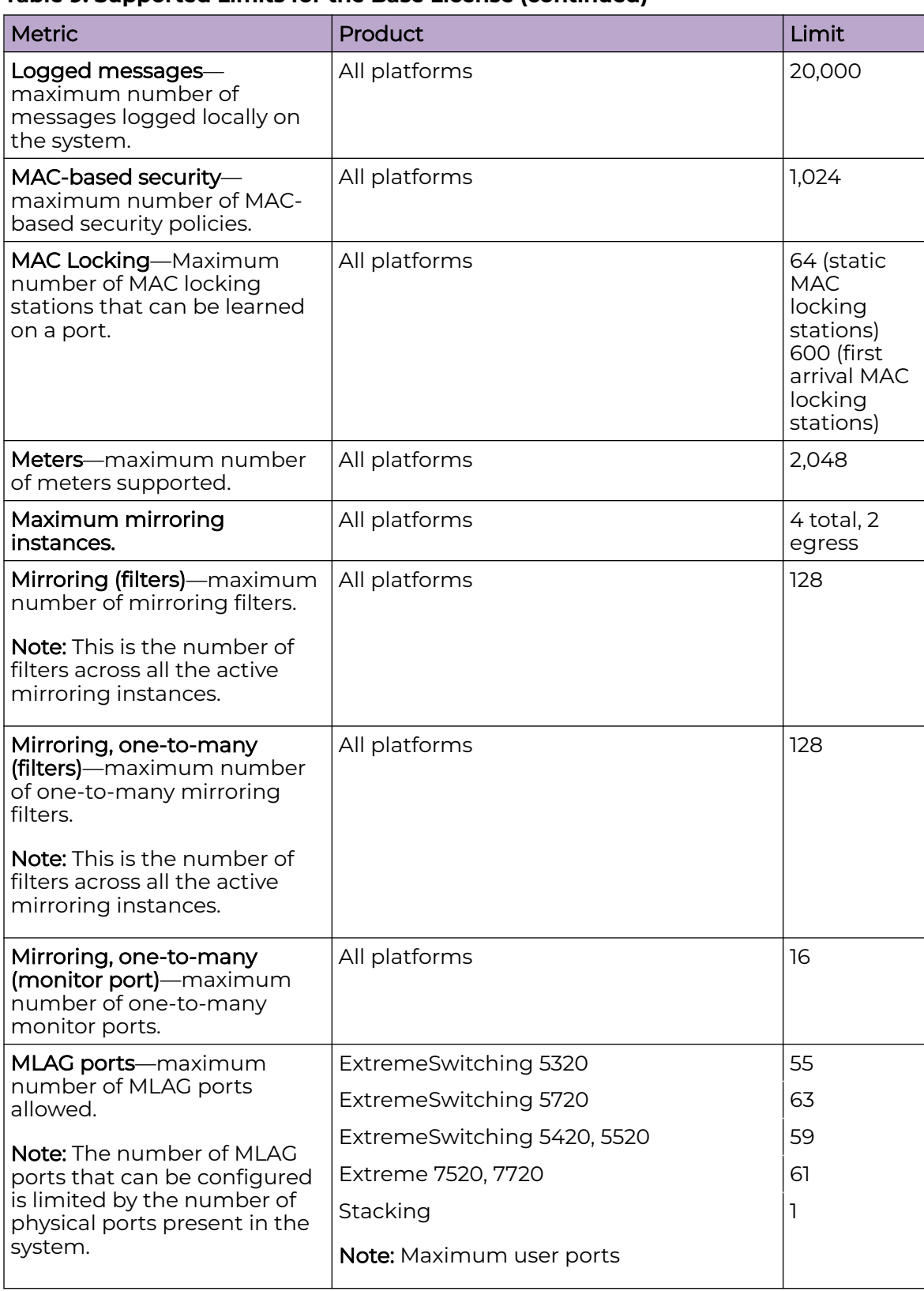

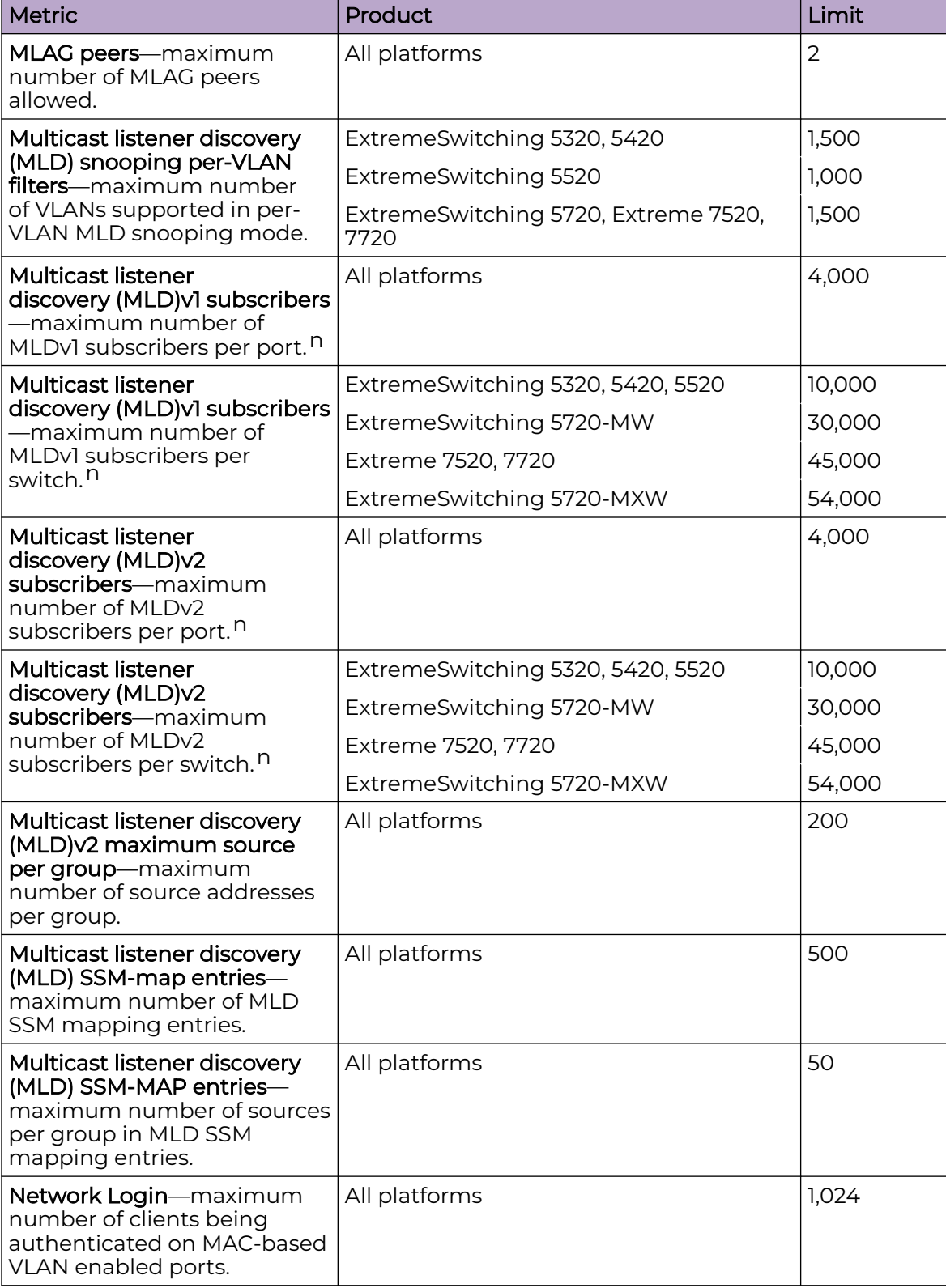

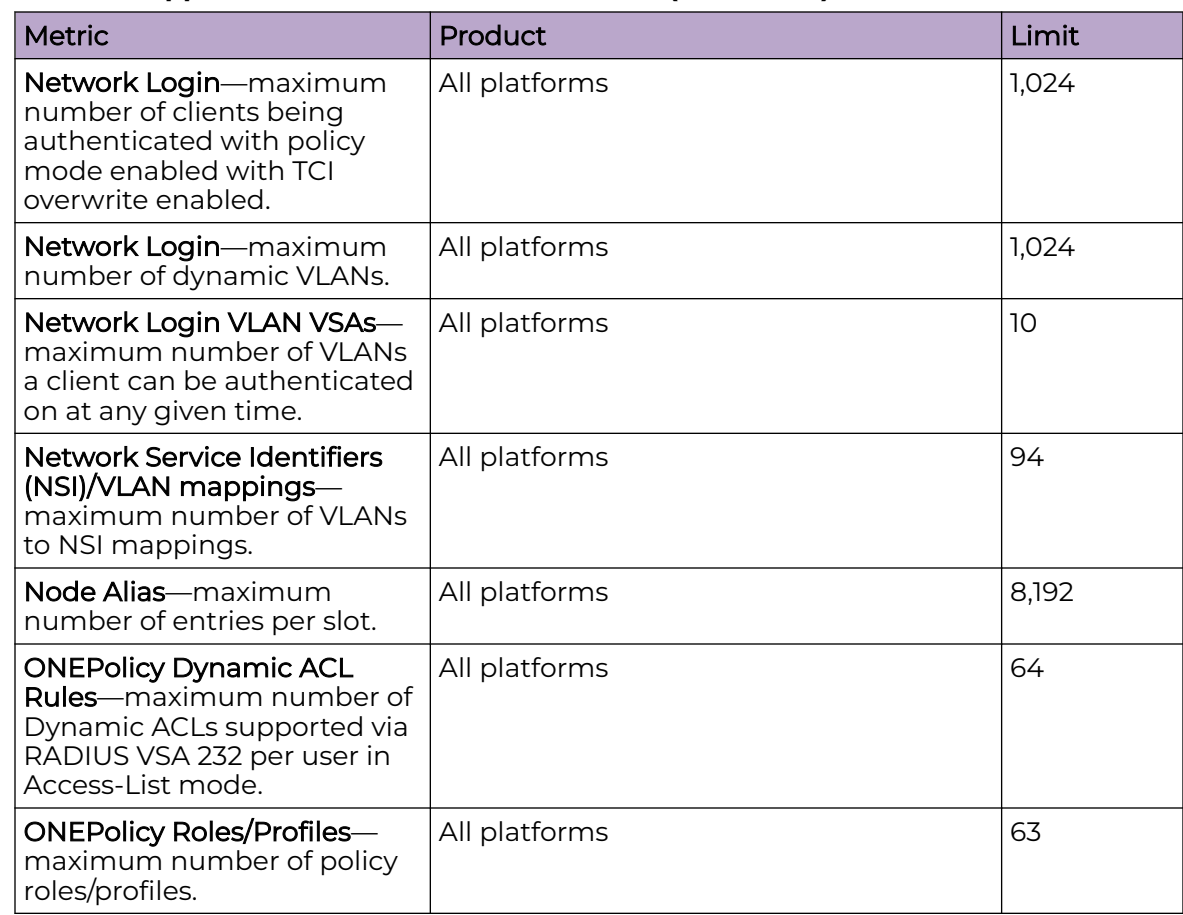

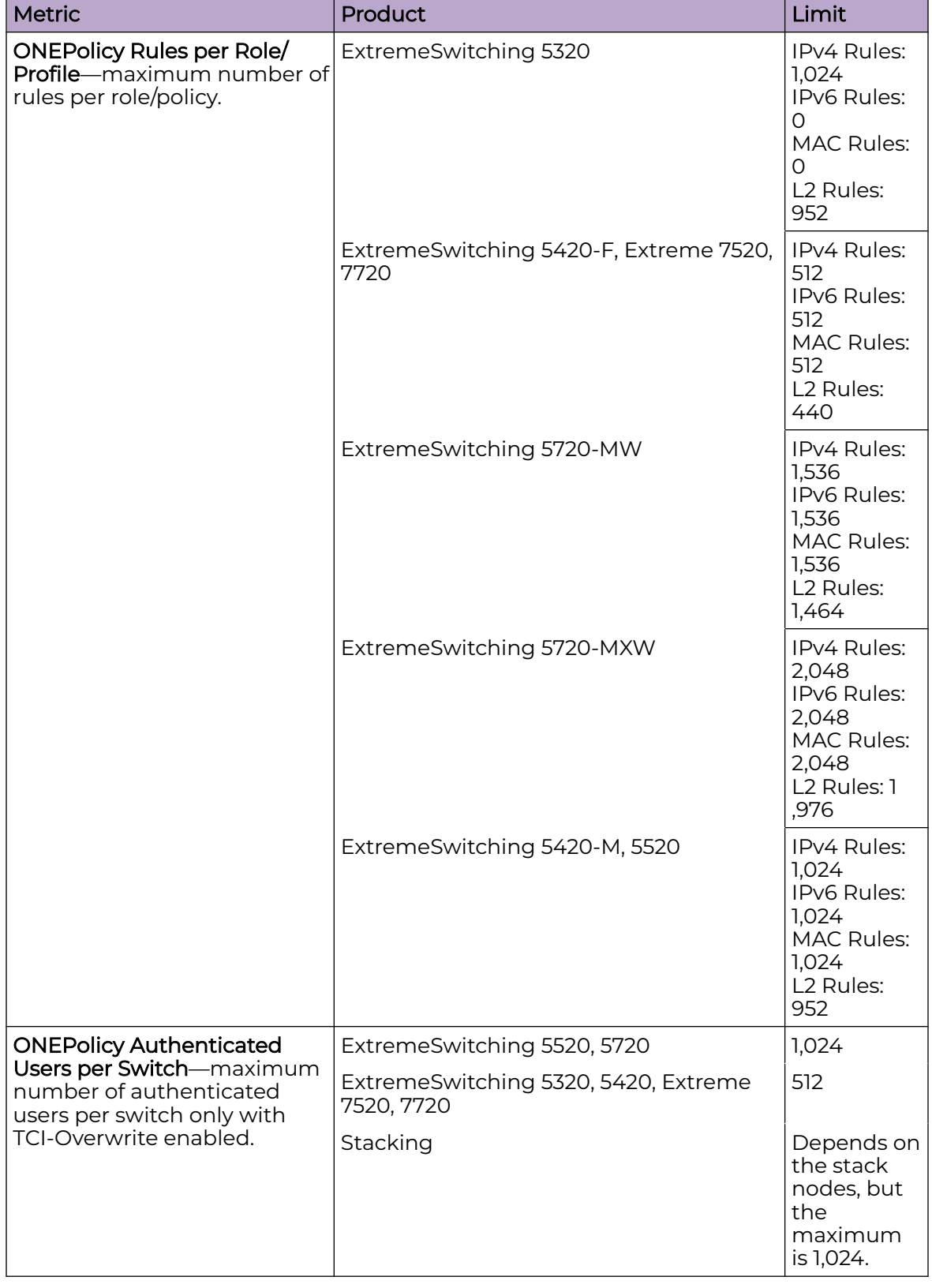

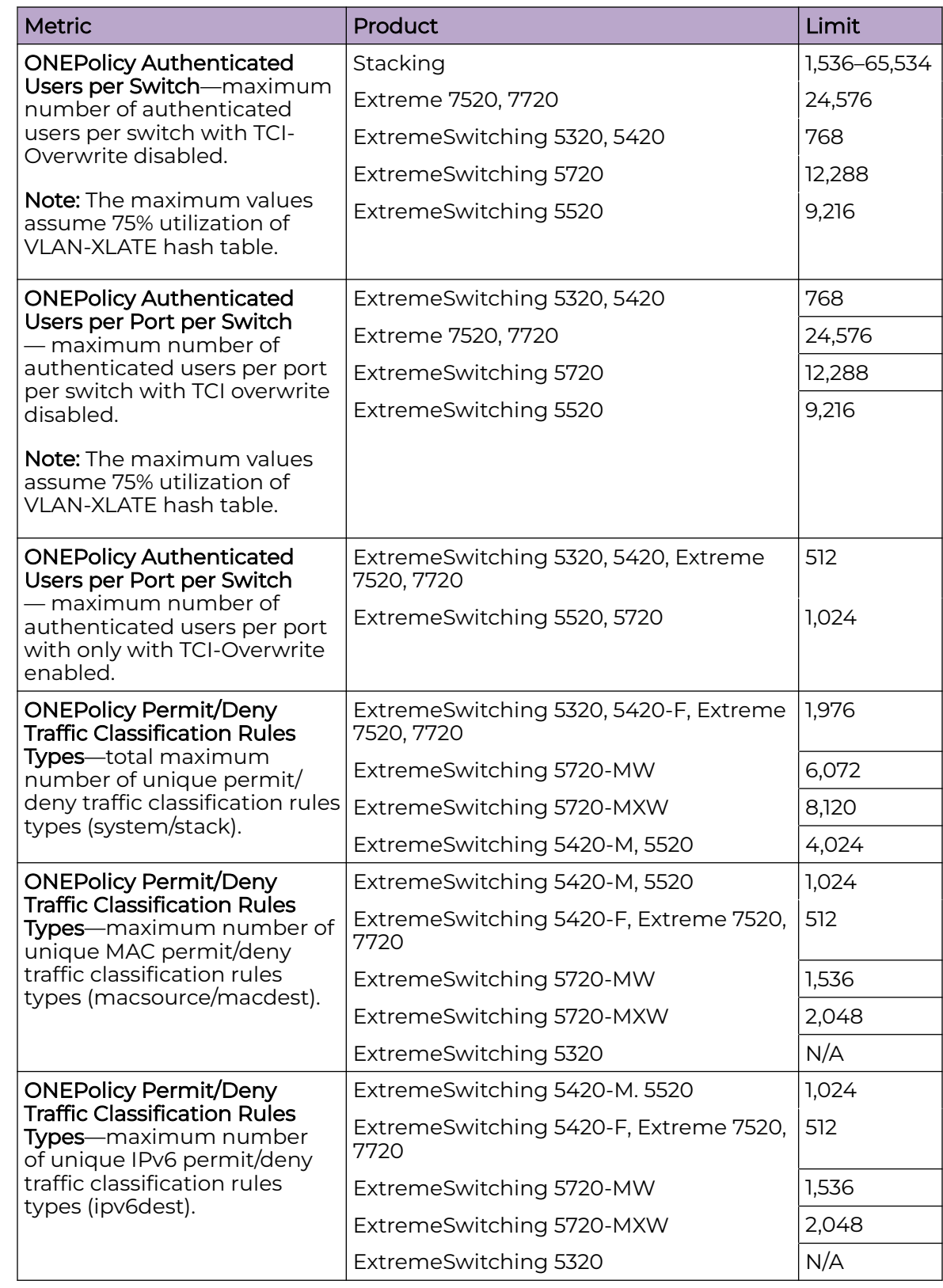

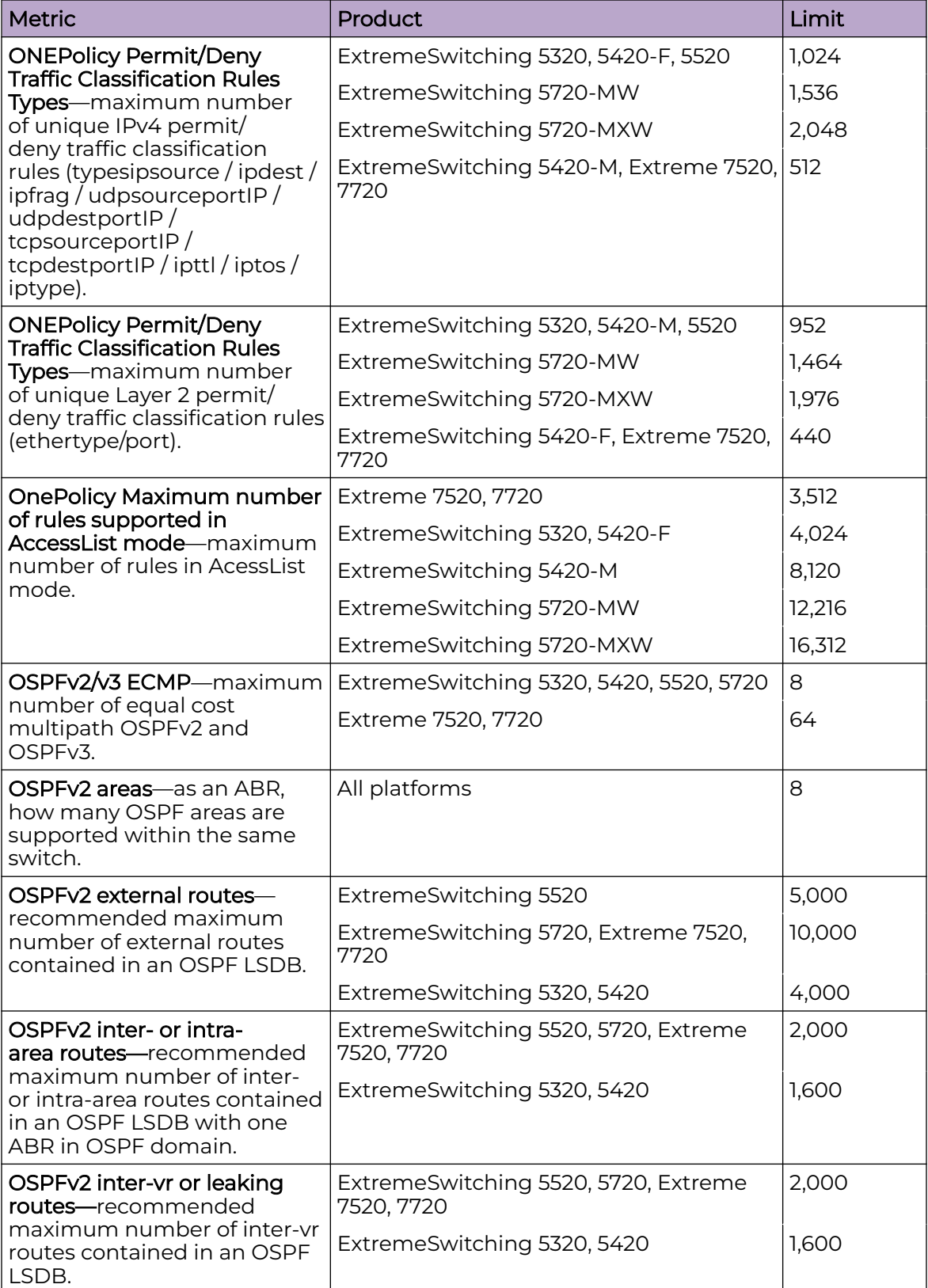

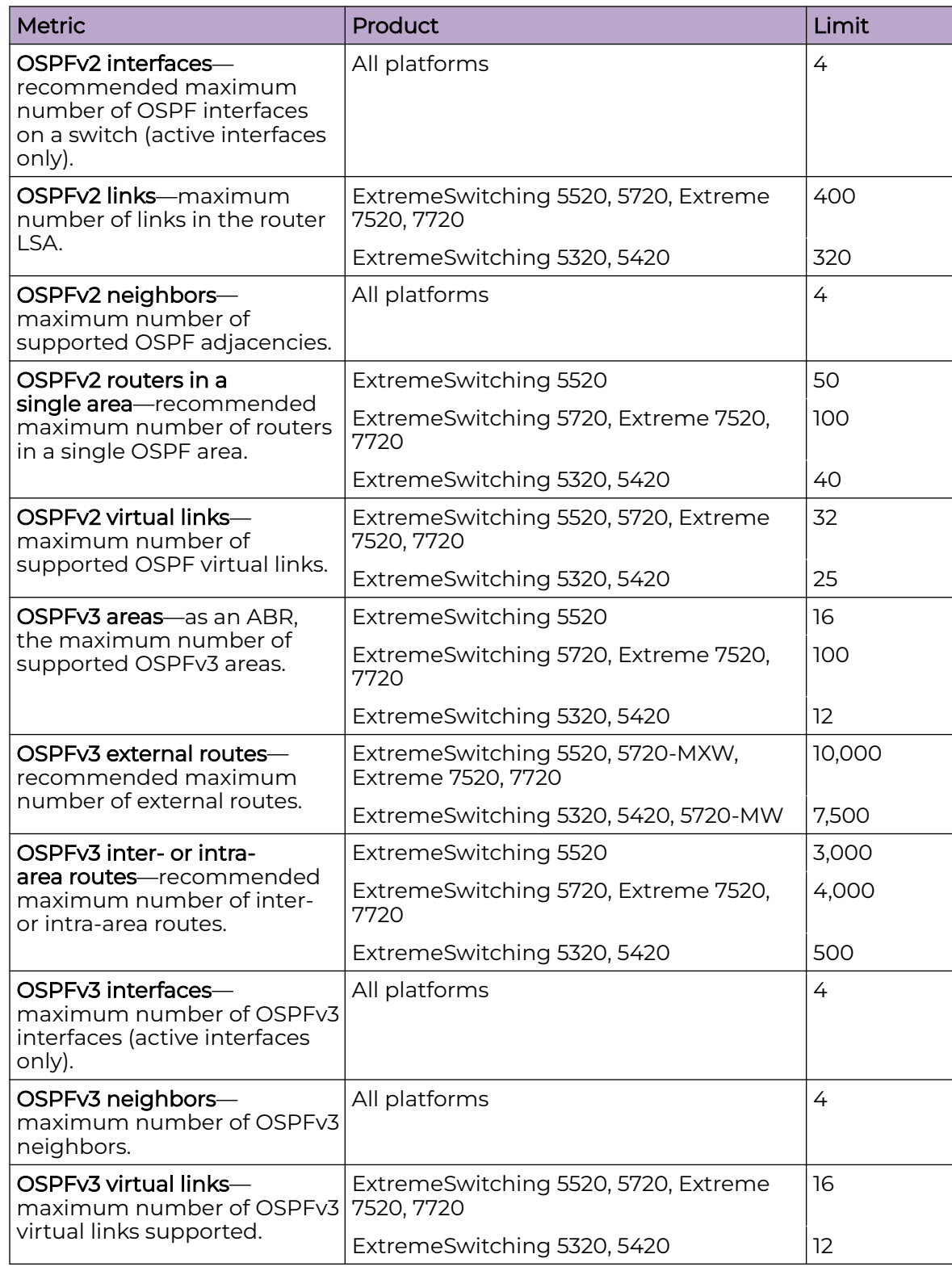

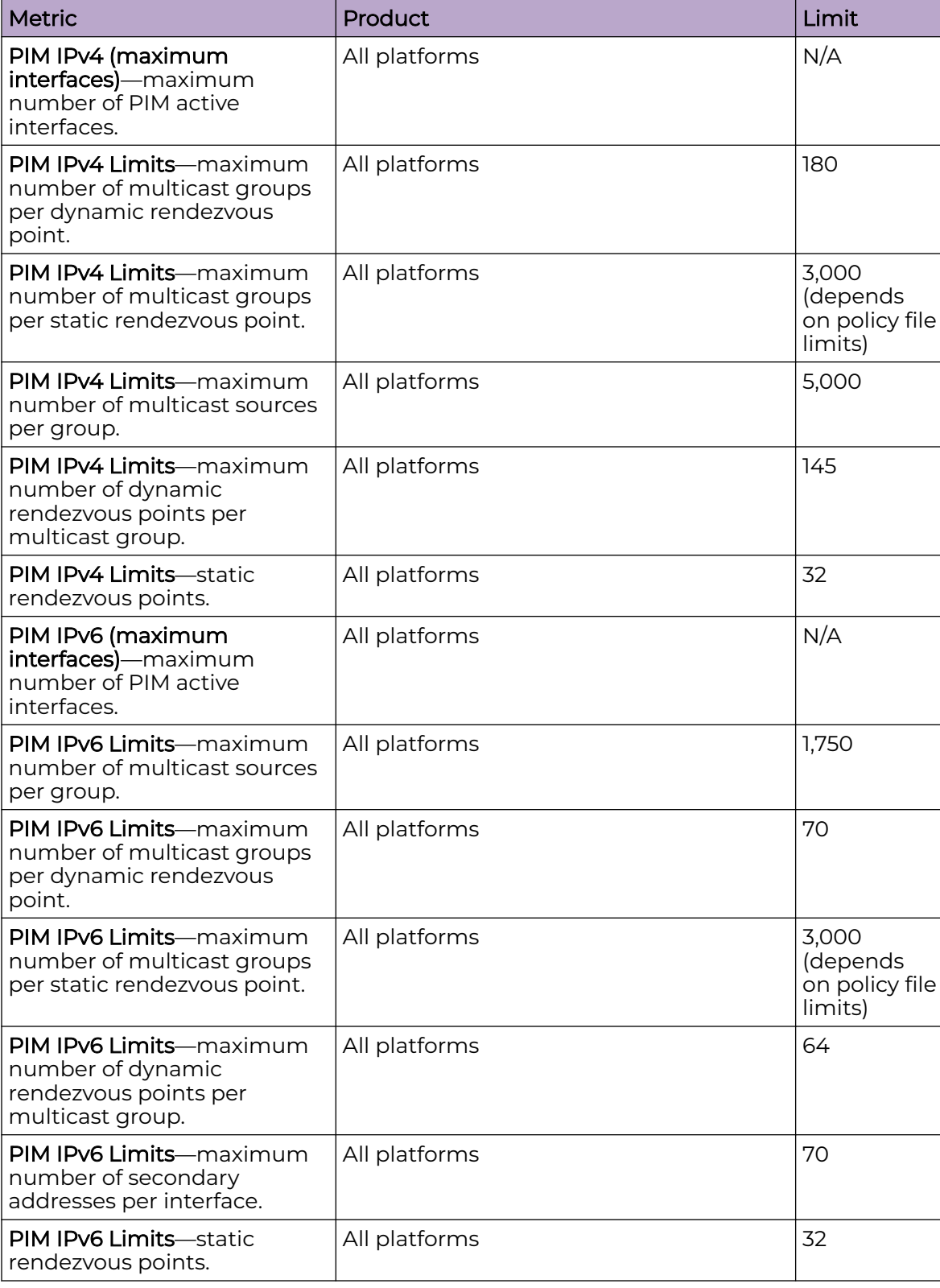

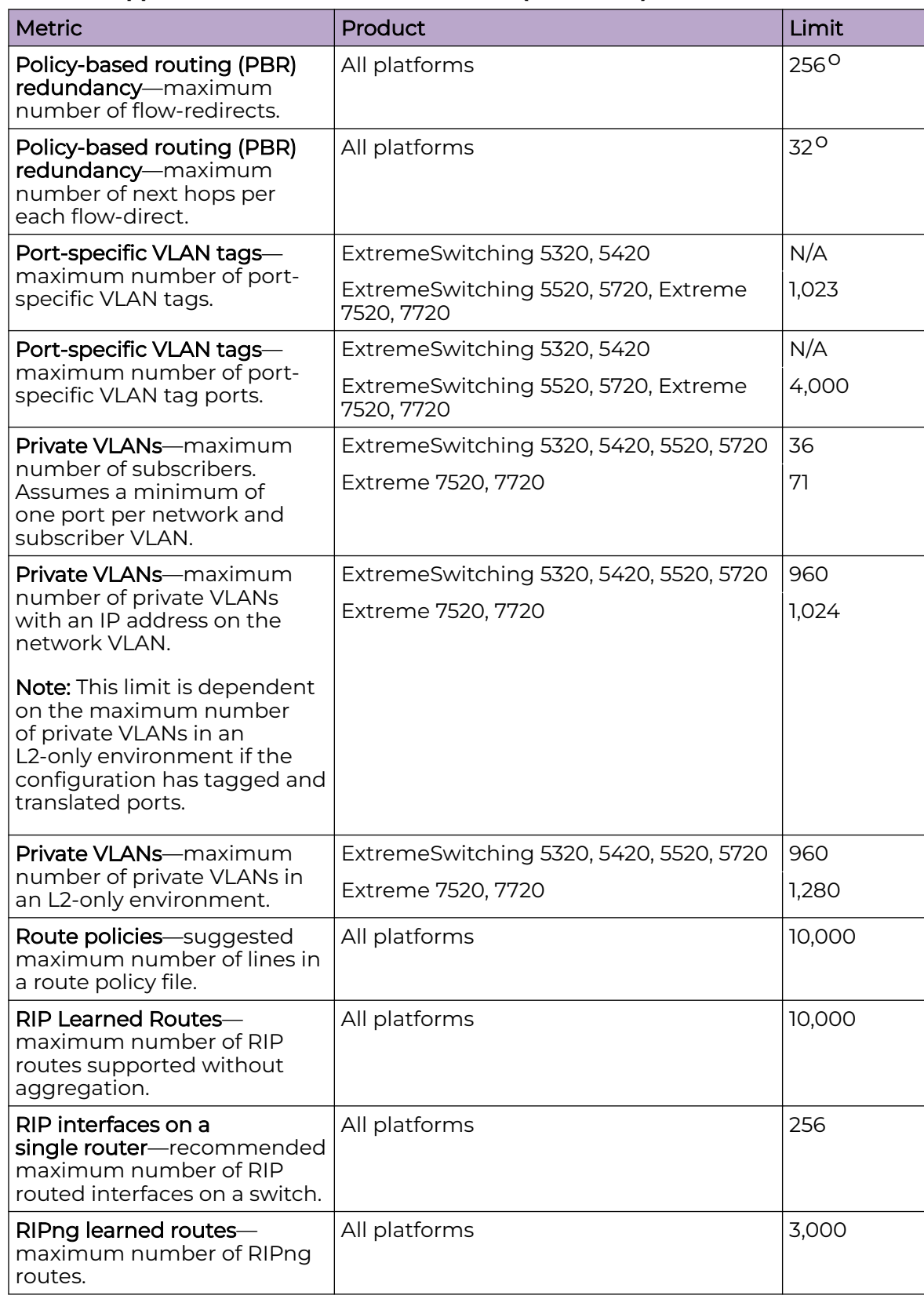

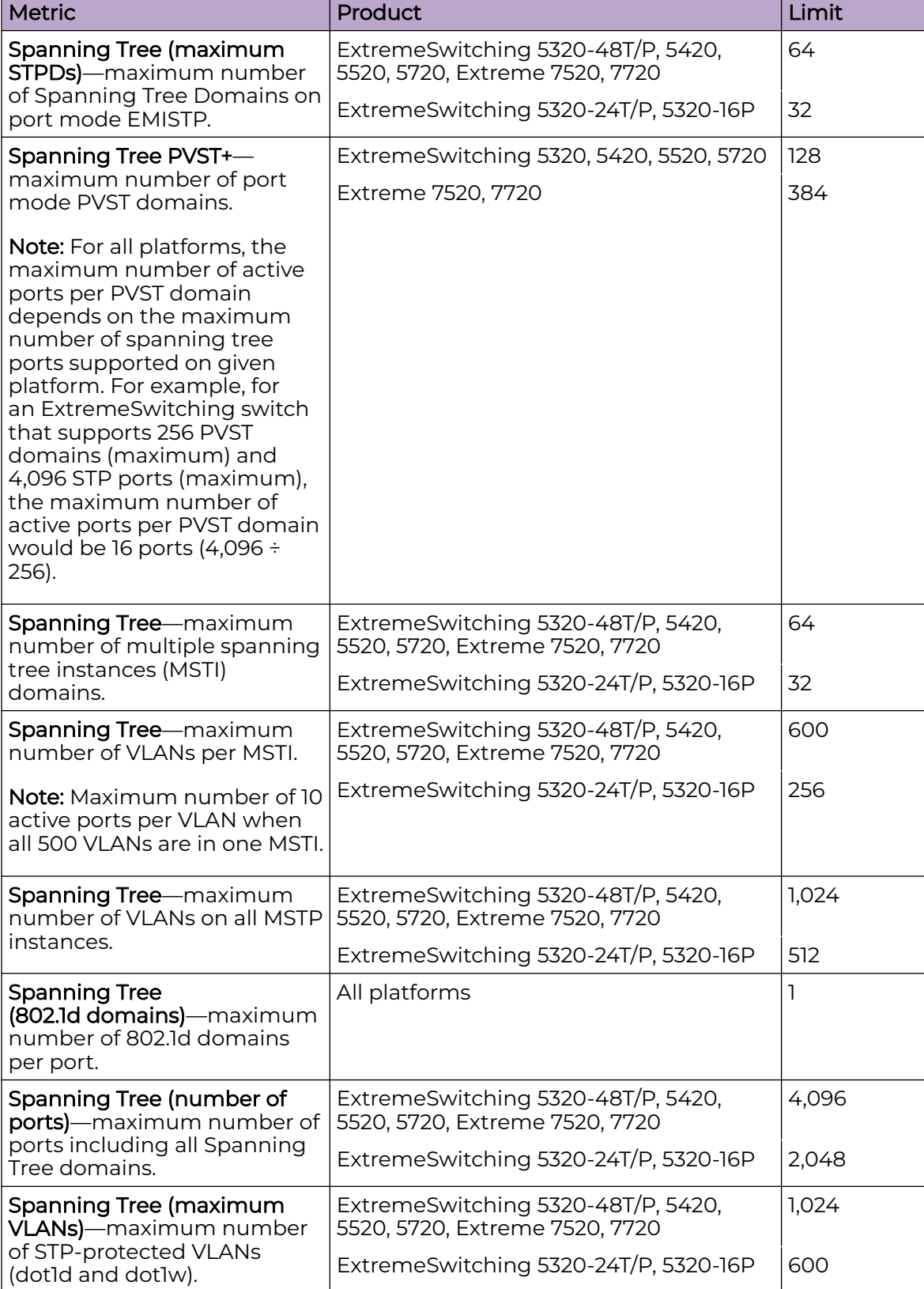

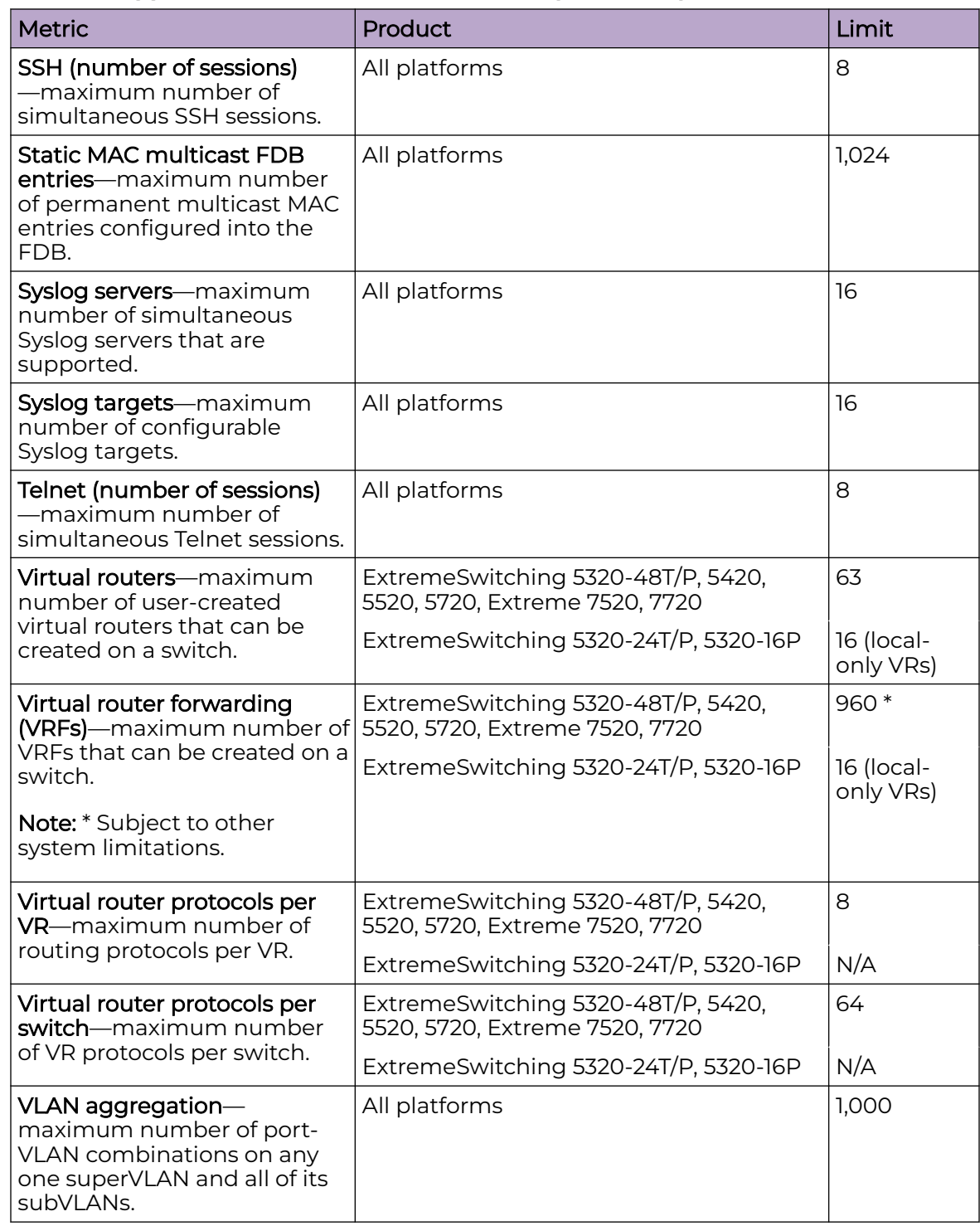

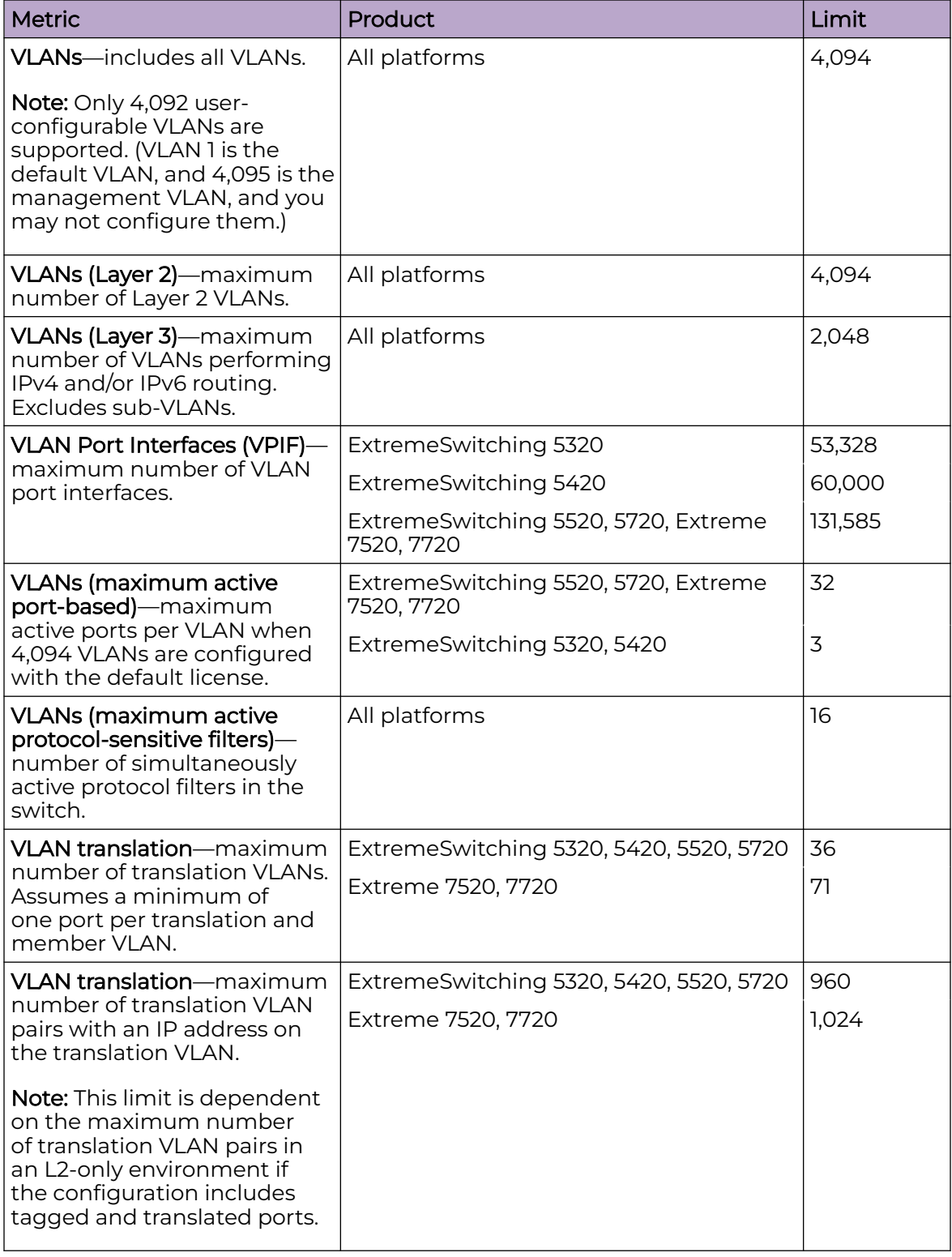

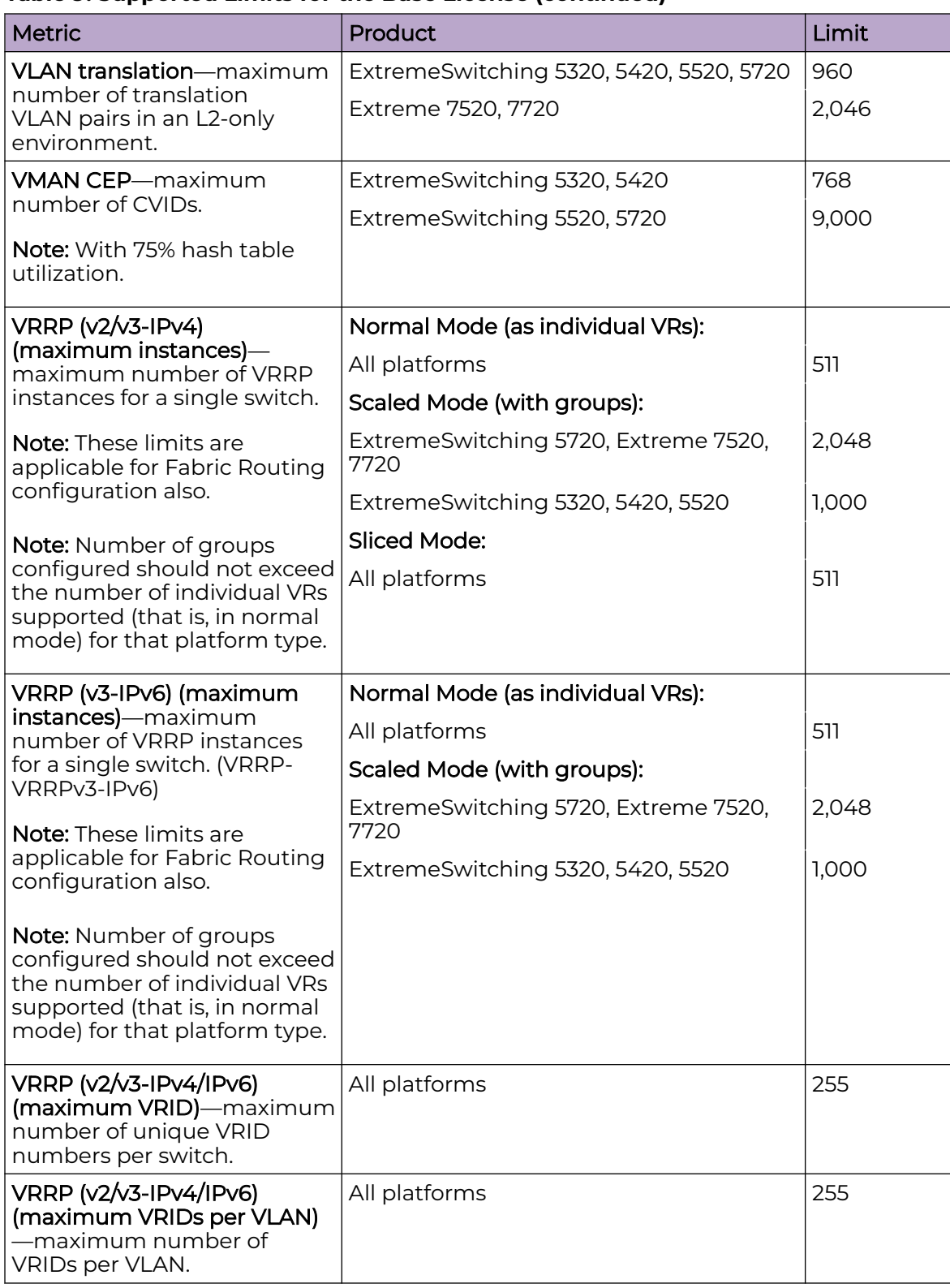

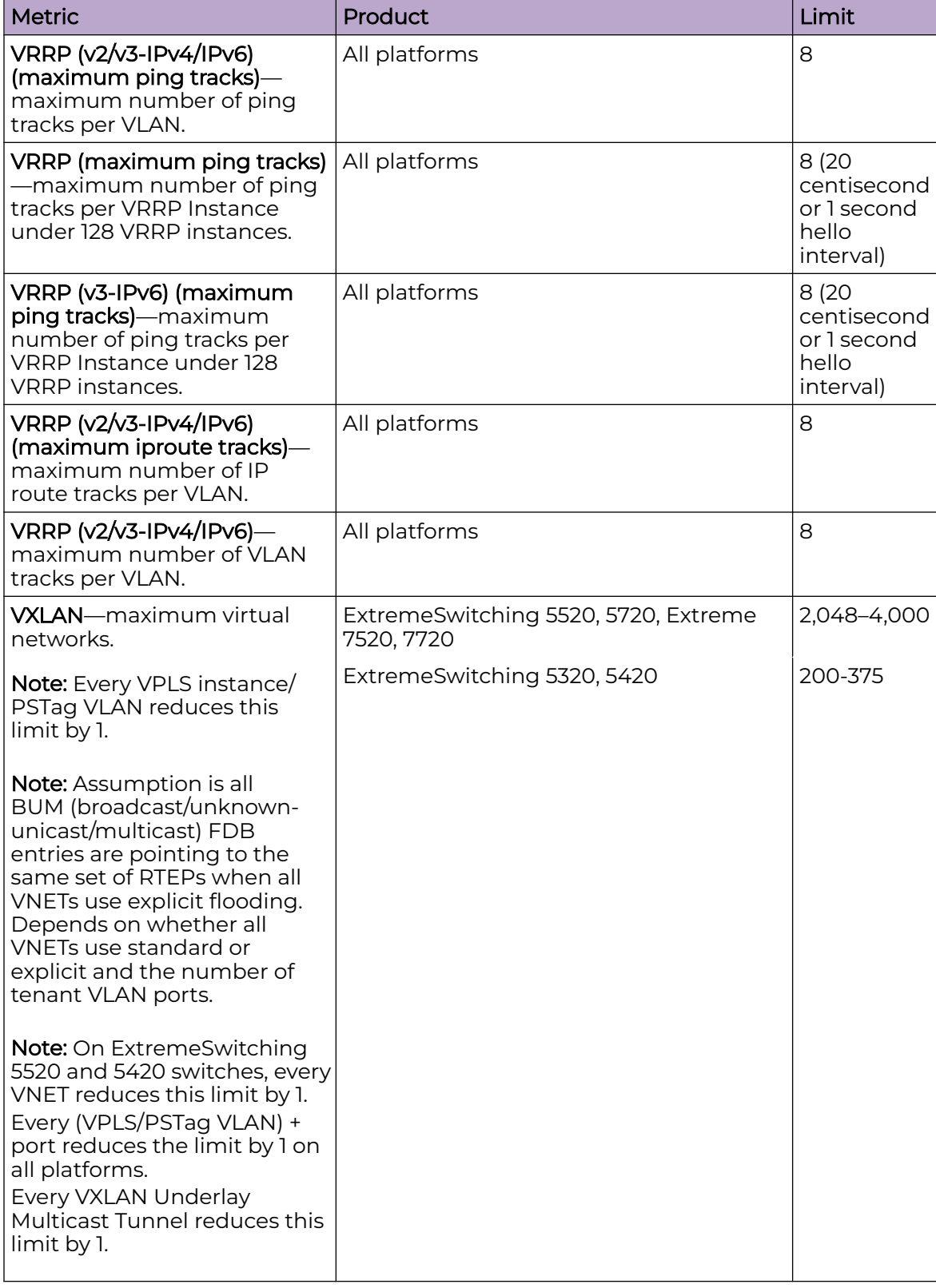

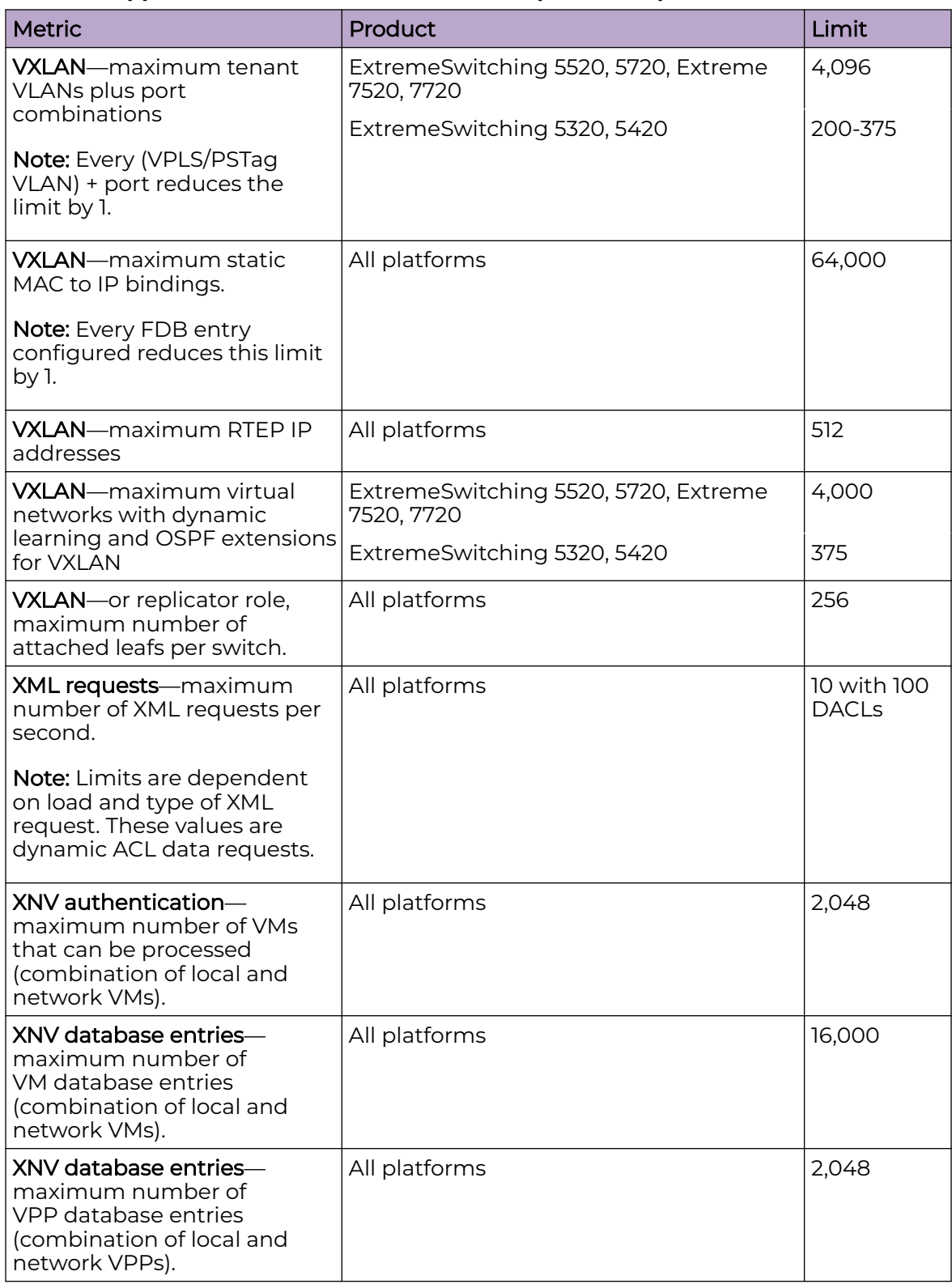

![](_page_64_Picture_202.jpeg)

# Premier License Limits

The following table shows supported limits for features in the Premier License.

![](_page_64_Picture_203.jpeg)

![](_page_64_Picture_204.jpeg)

![](_page_65_Picture_271.jpeg)

![](_page_66_Picture_230.jpeg)

![](_page_67_Picture_204.jpeg)

![](_page_68_Picture_313.jpeg)

![](_page_69_Picture_281.jpeg)

![](_page_70_Picture_279.jpeg)

![](_page_71_Picture_282.jpeg)
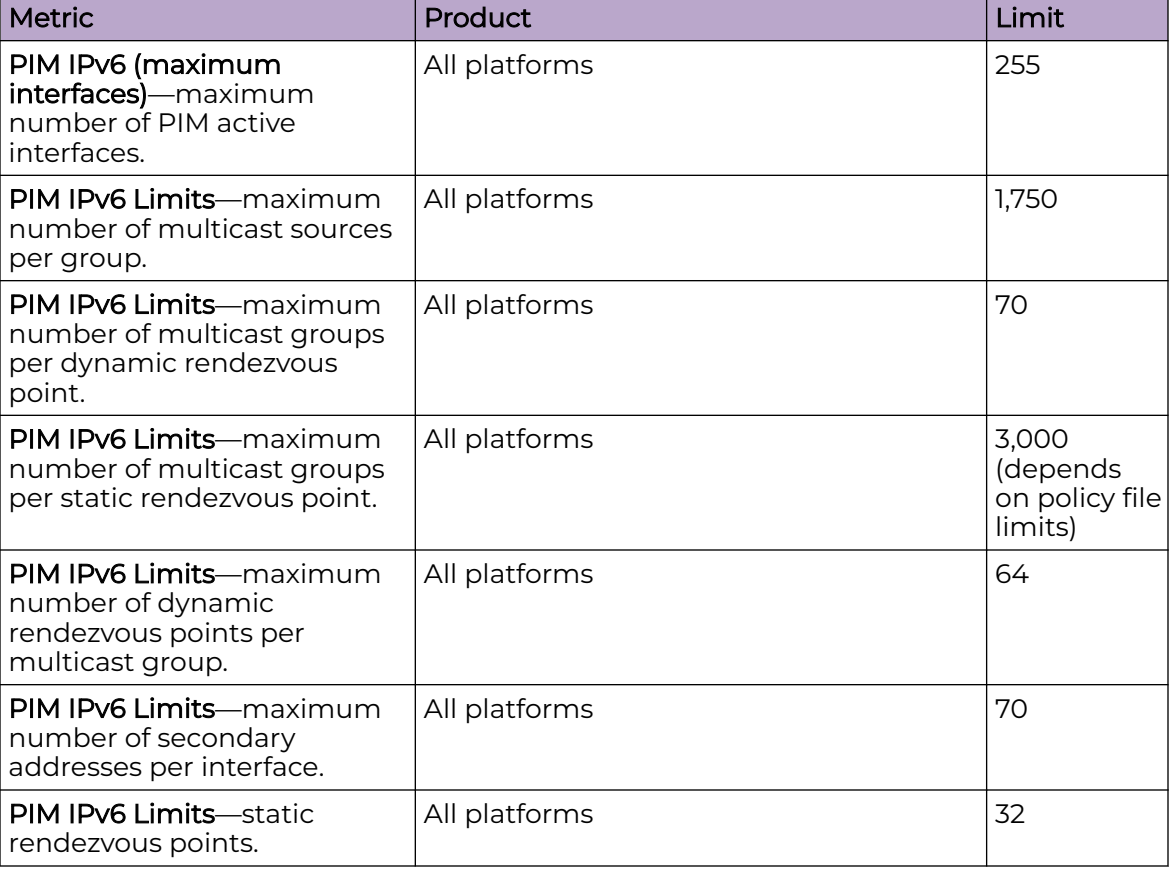

#### **Table 10: Supported Limits for the Premier License (continued)**

# Notes for Limits Tables

a The table shows the total available. When installing ACL rules bound to a set of ports, rules are replicated for each port if there are ACL counters and counter compression is not enabled, or if the ports are Extended Edge Switching extended ports.

 $c$  When there are BFD sessions with minimal timer, sessions with default timer should not be used.

<sup>f</sup> Effective capacity varies based on actual MAC addresses and VLAN IDs used and hash algorithm selected.

<sup>g</sup> Based on "configure forwarding internal-tables more l2".

h Based on "configure forwarding internal-tables more I3-and-ipmc".

<sup>&</sup>lt;sup>j</sup> The limit depends on setting configured with configure iproute reserved-entries.

 $<sup>m</sup>$  The IPv4 and IPv6 multicast entries share the same hardware tables, so the effective number of IPv6</sup> multicast entries depends on the number of IPv4 multicast entries present and vice versa.

n If IGMP and MLD are simultaneously configured on the switch, the number of effective subscribers supported are lessened accordingly.

<sup>&</sup>lt;sup>o</sup> The total of all PBR next hops on all flow redirects should not exceed 4,096.

<sup>p</sup> The number of XNV authentications supported based on system ACL limitations.

<sup>q</sup> Based on "configure forwarding internal-tables more routes".

<sup>r</sup> Based on configure forwarding internal-tables more routes ipv6-mask-length 128.

<sup>s</sup> Based on configure forwarding internal-tables more l3-and-ipmc or configure forwarding internal-tables l2-and-l3.

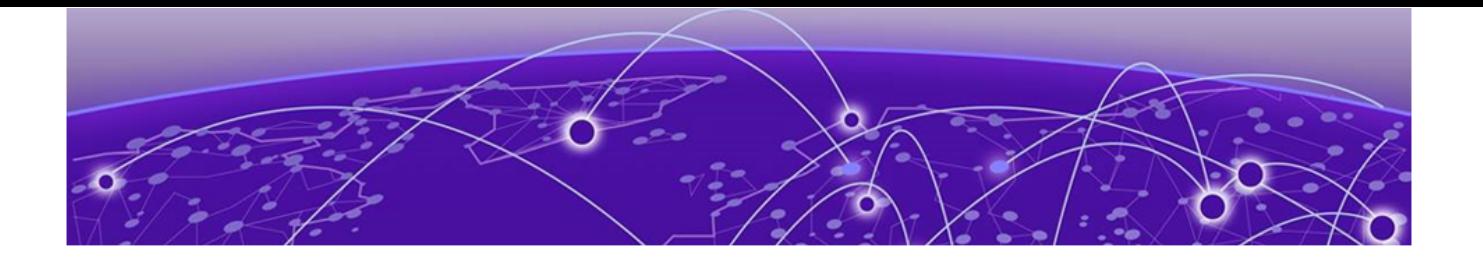

# **Open Issues, Known Behaviors, and Resolved Issues**

Open Issues on page 75 Known Behaviors on page 75 Resolved Issues in Switch Engine 32.4 on page 75

This chapter lists open software issues, limitations in Switch Engine system architecture (known issues), and resolved issues in Switch Engine.

#### Open Issues

There are no open issues in this version.

### Known Behaviors

There are no known issues in this version.

## Resolved Issues in Switch Engine 32.4

The following issues were resolved in Switch Engine 32.4. Version 32.4 includes all fixes up to and including versions 31.6, 31.7, 32.1, 32.2, and 32.3.

#### **Table 11: Resolved Issues, Platform-Specific, and Feature Change Requests (CRs) in 32.4**

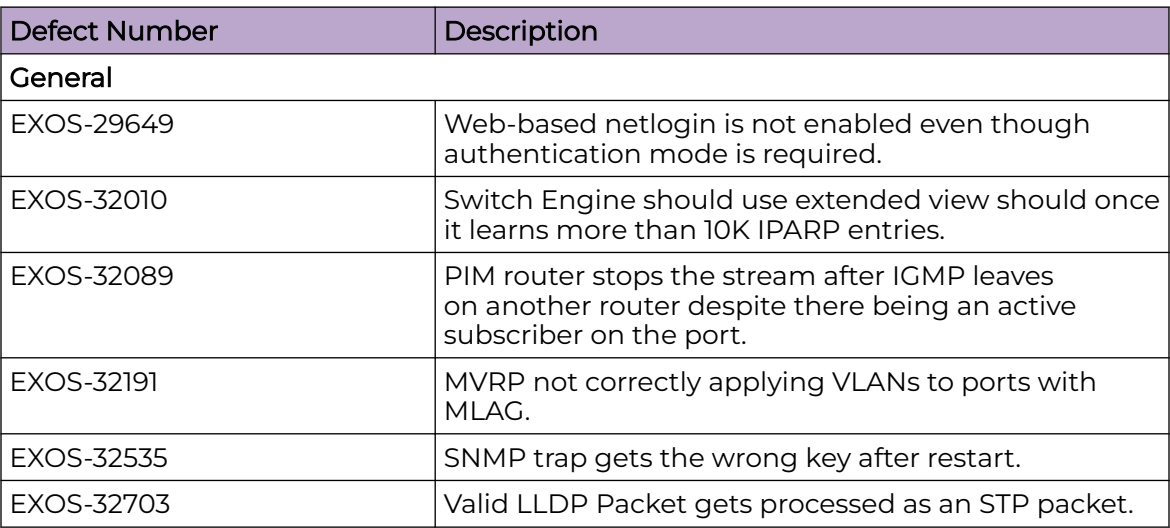

| <b>Defect Number</b>                  | Description                                                                                                    |
|---------------------------------------|----------------------------------------------------------------------------------------------------|
| EXOS-32832                            | VLAN auto-move deletes VLANs on ports even if the<br>VLAN is tagged on the port.                                                                   |
| EXOS-32866                            | During TFTP get operations, if the local file name is<br>mentioned as just a period ("."), then the permissions<br>for home directory are changed. |
| EXOS-33017                            | Fabric Attach Auth-Key length of 32 characters<br>doesn't work.                                                                                    |
| EXOS-33041                            | Traffic loss after VPWS instance is removed from a<br>port.                                                                                        |
| EXOS-33071                            | Last successful login time is not same as system time.                                                                                             |
| EXOS-33082                            | The show fdb stats command doesn't show display<br>strings for LAG master port.                                                                    |
| EXOS-33118                            | Stack not sending extremeStackMemberOverheat<br>trap for individual members.                                                                       |
| EXOS-33131                            | The policy process crashes with signal 6 when the<br>ports are restarted.                                                                          |
| EXOS-33156                            | AAA process crash if the RADIUS accept received with<br>RADIUS attribute - 186 with a value greater than 25<br>bytes.                              |
| EXOS-33222                            | IdMgr process crashed with signal 11 on reception of<br>invalid UDP packet length.                                                                 |
| EXOS-33227                            | PoE show outputs Missing in Show Tech when the<br>switch is loaded with a default config.                                                          |
| EXOS-33283                            | IP security crash observed on MLAG peer while DHCP<br>ACK packet with option 61 is checkpointed.                                                   |
| EXOS-33310                            | PIM cache entry was not cleared when anycast RP<br>was configured.                                                                                 |
| EXOS-33311                            | 0A HEX Value appended to the end of<br>extremeLastChangeConfigTime OID.                                                                            |
| EXOS-33386                            | ZTP DHCP with DHCP option 43 does not work on<br>switches that don't support VR-management.                                                        |
| EXOS-33423                            | During the execution of the show access-list counter<br>command in a stack, a HAL process crash occurs.                                            |
| EXOS-33664                            | Multicast cache entry times even despite continuous<br>traffic to the destination multicast IP.                                                    |
| ExtremeSwitching 5520 Series Switches |                                                                                                    |
| EXOS-33034                            | Output top within the show tech all command is<br>broken.                                                                                          |
| EXOS-33282                            | DHCP continuously occurs when lease-time is<br>infinite.                                                                                           |
| <b>Extended Edge Switching</b>        |                                                                                                    |

**Table 11: Resolved Issues, Platform-Specific, and Feature Change Requests (CRs) in 32.4 (continued)**

#### **Table 11: Resolved Issues, Platform-Specific, and Feature Change Requests (CRs) in 32.4 (continued)**

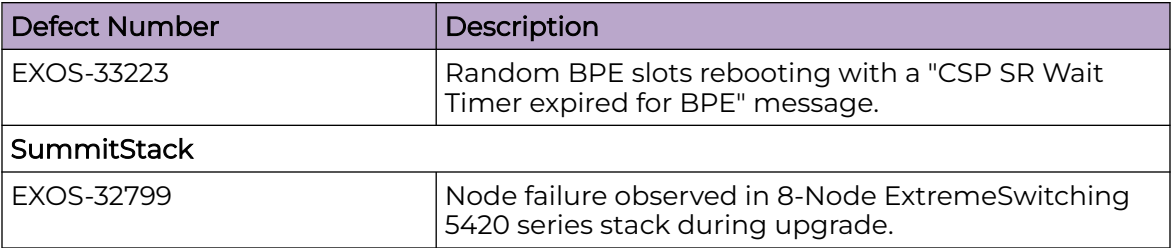